# Adres ACI-foutcode F0467: ongeldig-VLAN, ongeldig-pad, reeds in gebruik

# Inhoud

Inleiding Achtergrondinformatie Intersight Connected ACI-stoffen ACI-fout F0467-scenario's Ongeldige VLAN-configuratie: ongeldig-VLAN scenario Potentiële oorzaak: de bijbehorende VLAN-pool bevat niet het vereiste VLAN Mogelijke oorzaak: VLAN-pool met vereist VLAN niet gekoppeld aan domein Ongeldige padconfiguratie: ongeldig pad scenario Isolatie snel starten Potentiële Oorzaak: Ontbrekend Domein aan AEP vereniging Potentiële Oorzaak: Ontbrekende AEP naar IPG associatie Potentiële Oorzaak: Ontbrekende IPG naar interface Selector associatie Potentiële Oorzaak: Ontbrekende interfaceselector voor interfaceprofielkoppeling Mogelijke oorzaak: ontbrekend interfaceprofiel voor associatie met Switch-profiel Encap reeds gebruikt in een andere EPG: encap-reeds-in-use scenario Isolatie snel starten **Herstelopties** Aanvullende gegevens Referentie succesvolle configuratie EPG naar statische padassociatie EPG naar AEP-vereniging EPG naar domein associatie Domain to AEP en VLAN-poolassociaties Verbonden met VLAN-pool voor Encap-blok en -domein AEP naar domein associatie IPG naar AEP-associatie Leaf Profile to Interface Selector association Associatie van Interface Selector naar Interface Policy Group Verificatie van VLAN-implementatie scenario Controleer de implementatie van ACI Fabric VLAN via APIC VLAN-implementatie via Switch CLI controleren Controleer platform onafhankelijke VLAN-implementatie via Switch CLI Implementatie van SVI VLAN controleren Referentiediagrammen

Hoog - de Opeenvolging van de Programmering voor een Statische Binding van de Pad Diagram van toegangsbeleidsrelatie met blokkering Standalone NXOS-opdrachten toegewezen aan toegangsbeleid Cheatsheet voor VLAN-verificatie Gerelateerde informatie

# Inleiding

In dit document worden de volgende stappen beschreven voor het herstel van ACI-fout F3274; ongeldig-VLAN, ongeldig-pad of reeds in gebruik.

# Achtergrondinformatie

ACI Fault F0467 wordt gemarkeerd in verschillende scenario's, maar zal een verschillende 'oorzaak' tonen voor elke scenario.

De meest voorkomende 'cause' waarden die worden waargenomen met ACI Fault F0467 zijn:

- ongeldig-VLAN
- ongeldig pad
- reeds in gebruik zijnde inkapseling

Alle oorzaken van ACI-fout F3274 kunnen de implementatie van VLAN's op de switchknoopinterfaces beïnvloeden.

# Intersight Connected ACI-stoffen

Deze fout wordt actief gemonitord als onderdeel [van Proactive ACI Engagements](https://www.cisco.com/c/nl_nl/support/docs/cloud-systems-management/application-policy-infrastructure-controller-apic/217576-about-proactive-aci-engagements.html).

Als u een met Intersight verbonden ACI-stof hebt, is er namens u een serviceaanvraag gegenereerd om aan te geven dat er gevallen van deze fout zijn aangetroffen in uw Intersight Connected ACI-stof.

# ACI-fout F0467-scenario's

# Ongeldige VLAN-configuratie: ongeldig-VLAN

scenario

- Nieuwe EPG geconfigureerd met encap VLAN 421
- Fysiek domein toegewezen aan EPG
- Statische poortbinding voor VLAN 421 op EPG
- Fout F0467 gemarkeerd tegen het switch knooppunt met een aanwijzer naar de EPG
- Fout debug bericht bevat: ongeldige-vlan:vlan-x: Ofwel de EpG is niet gekoppeld aan een •domein of het domein heeft dit VLAN niet toegewezen aan het

```
D EPG - Ic_EPG
Fault Properties
                                                                                                                                                                    \squareGeneral
                                                                                                                                         Troubleshooting
                                                                                                                                                                   History
                                                                                                                                                                   O \tfrac{1}{2}Fault Code: F0467
          Severity: minor
    Last Transition: 2023-06-04T14:35:08.407+00:00
        Lifecycle: Raised
   Affected Object: topology/pod-1/node-103/local/svc-policyelem-id-0/uni/epp/fv-[uni/tn-lc_TN/ap-lc_APP/epg-lc_EPG]/node-<br>103/stpathatt-[eth1/13]/nwissues [C]
       Description: Fault delegate: Configuration failed for uni/tn-lc_TN/ap-lc_APP/epg-lc_EPG node 103 eth1/13 due to Invalid VLAN Configuration, debug message:
                    invalid-vlan: vlan-421 :Either the EpG is not associated with a domain or the domain does not have this vlan assigned to it;
             Type: Config
            Cause: configuration-failed
       Change Set: configQual:invalid-vlan, configSt:failed-to-apply, debugMessage:invalid-vlan: vlan-421 :Either the EpG is not
                   associated with a domain or the domain does not have this vlan assigned to it;, temporaryError:no
          Created: 2023-06-04T14:33:00.796+00:00
             Code: F0467
        Number of 1
      Occurrences:
  Original Severity: minor
          Previous<br>Severity: minor
  Highest Severity: minor
```
De foutbeschrijving vermeldt expliciet "Ofwel is de EpG niet gekoppeld aan een domein of het domein heeft dit VLAN niet toegewezen".

<#root>

```
APIC# moquery -c faultInst -f 'fault.Inst.code=="F0467"' | grep lc_EPG
descr : Configuration failed for uni/tn-lc_TN/ap-lc_APP/epg-lc_EPG
node 103 eth1/13
 due to Invalid VLAN Configuration, debug message:
invalid-vlan:
vlan-421
  :
Either the EpG is not associated with a domain or the domain does not have this vlan assigned to it
;
dn : topology/pod-1/node-103/local/svc-policyelem-id-0/uni/epp/fv-[uni/tn-lc_TN/ap-lc_APP/epg-lc_EPG]/n
```
Potentiële oorzaak: de bijbehorende VLAN-pool bevat niet het vereiste VLAN

Access Encap VLAN 421 wordt niet geïmplementeerd op het bladknooppunt.

<#root>

```
Node-103#
show vlan encap-id
421
 extended
```

```
<<< Empty >>>
```
Het statische pad naar de EPG-associatie wordt niet gemaakt.

<#root>

APIC#

```
moquery -c l2RtDomIfConn | grep lc_EPG | grep dn
```
<<< Empty >>>

Domain lc\_phys\_dom is gekoppeld aan de lc\_EPG EPG.

<#root>

APIC#

```
moquery -c fvRsDomAtt | grep -A 25 lc_EPG | grep rn
```
rn : rsdomAtt-[uni/

**phys-lc\_phys\_dom**

]

De koppeling Domain to VLAN Pool bestaat.

<#root> APIC# moquery -c infraRsVlanNs | grep -A 15 **lc\_phys\_dom** | grep tDn tDn : uni/infra/vlanns-[ **lc\_vlan\_pool** ]-static

VLAN Pool LC\_VLAN\_pool is zo groot dat deze alleen VLAN 420 omvat.

```
<#root>
APIC# moquery -c fvnsEncapBlk | grep
lc_vlan_pool
dn : uni/infra/vlanns-[lc_vlan_pool]-static/from-[
vlan-420
]-\text{to}-[vlan-420
]
```
vlan 421 is niet in de bovengenoemde pool vandaar de fout "ongeldig-vlan: vlan-421:Ofwel wordt EpG niet geassocieerd met een domein of het domein heeft dit VLAN niet toegewezen aan het"

In het eerder genoemde blokdiagram wordt deze specifieke verwijzing naar VLAN-pool gemarkeerd

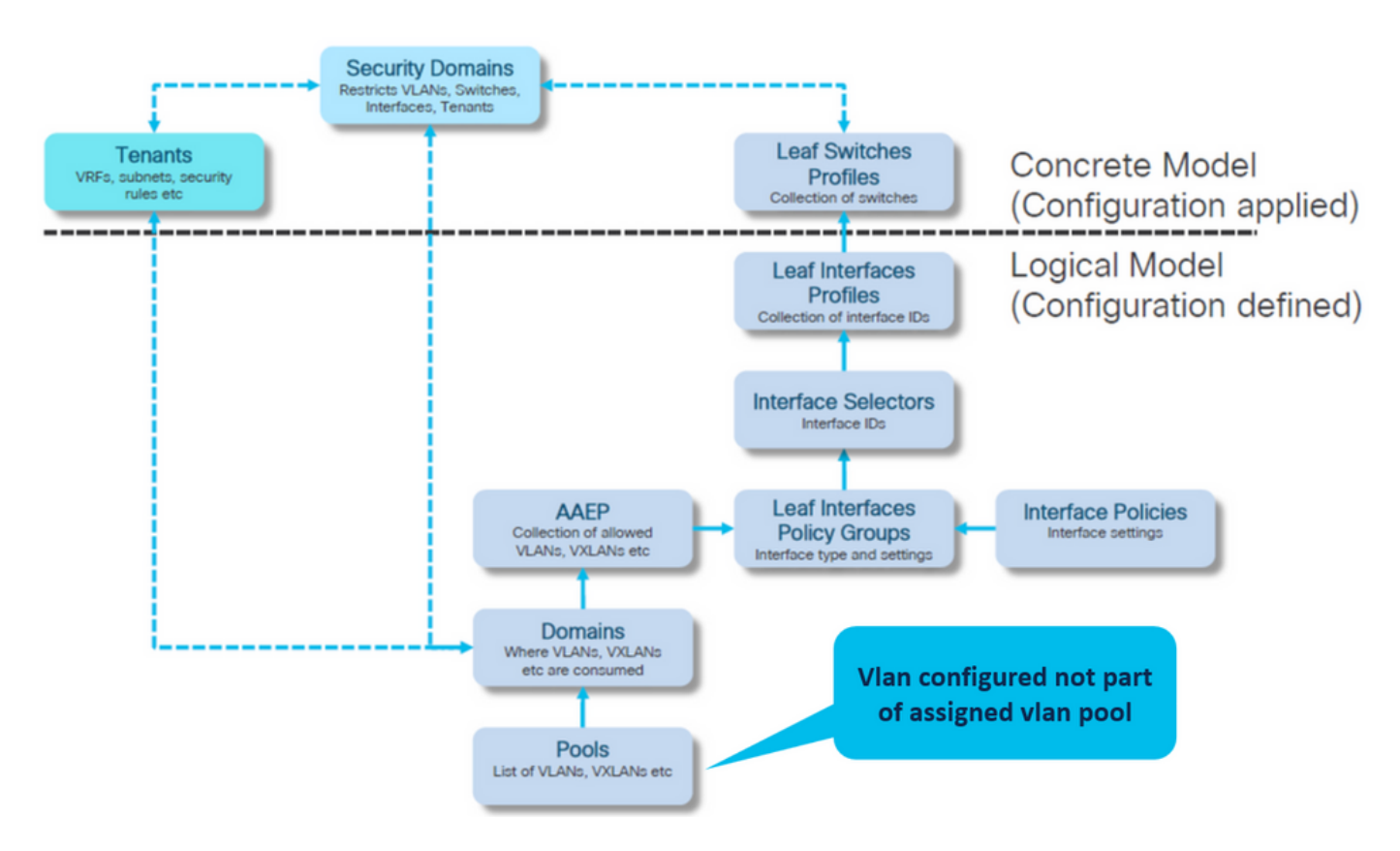

Voeg de ontbrekende VLAN 421 toe aan het specifieke VLAN-bereik

VLAN-pool voor Encap- en domeinassociaties (Fabric > Toegangsbeleid > Pool > VLAN > lc\_vlan\_pool)

#### VLAN Pool - Ic\_vlan\_pool (Static Allocation)

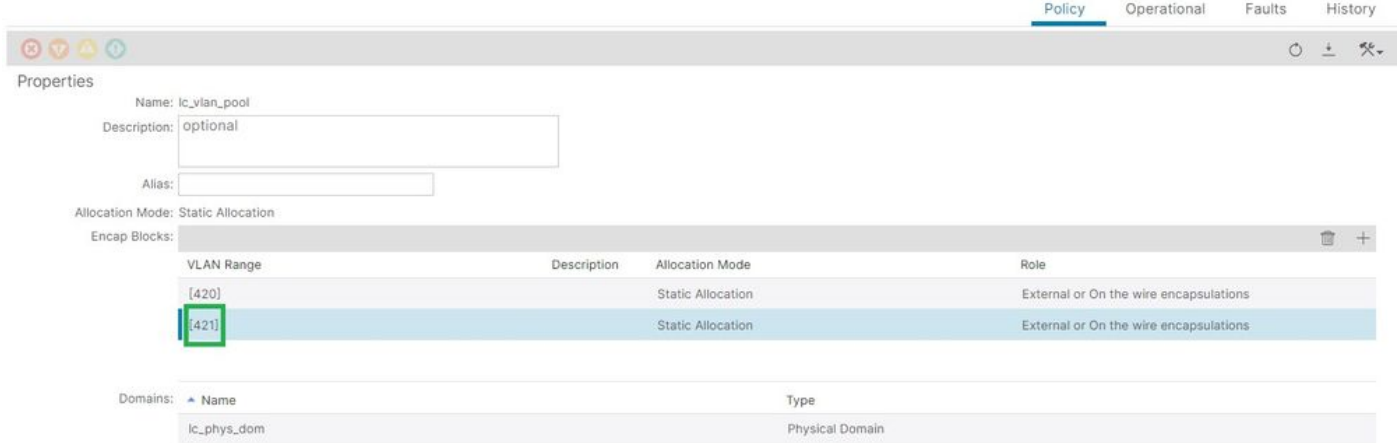

Verificatie van VLAN-poolbereik na toevoegen van VLAN 421

```
<#root>
APIC#
moquery -c fvnsEncapBlk | grep lc_vlan_pool
dn : uni/infra/vlanns-[lc_vlan_pool]-static/from-[
vlan-420
]-to-[
vlan-420
]
dn : uni/infra/vlanns-[lc_vlan_pool]-static/from-[
vlan-421
]-to-[
vlan-421
]
```
Mogelijke oorzaak: VLAN-pool met vereist VLAN niet gekoppeld aan domein

#### $\Omega$

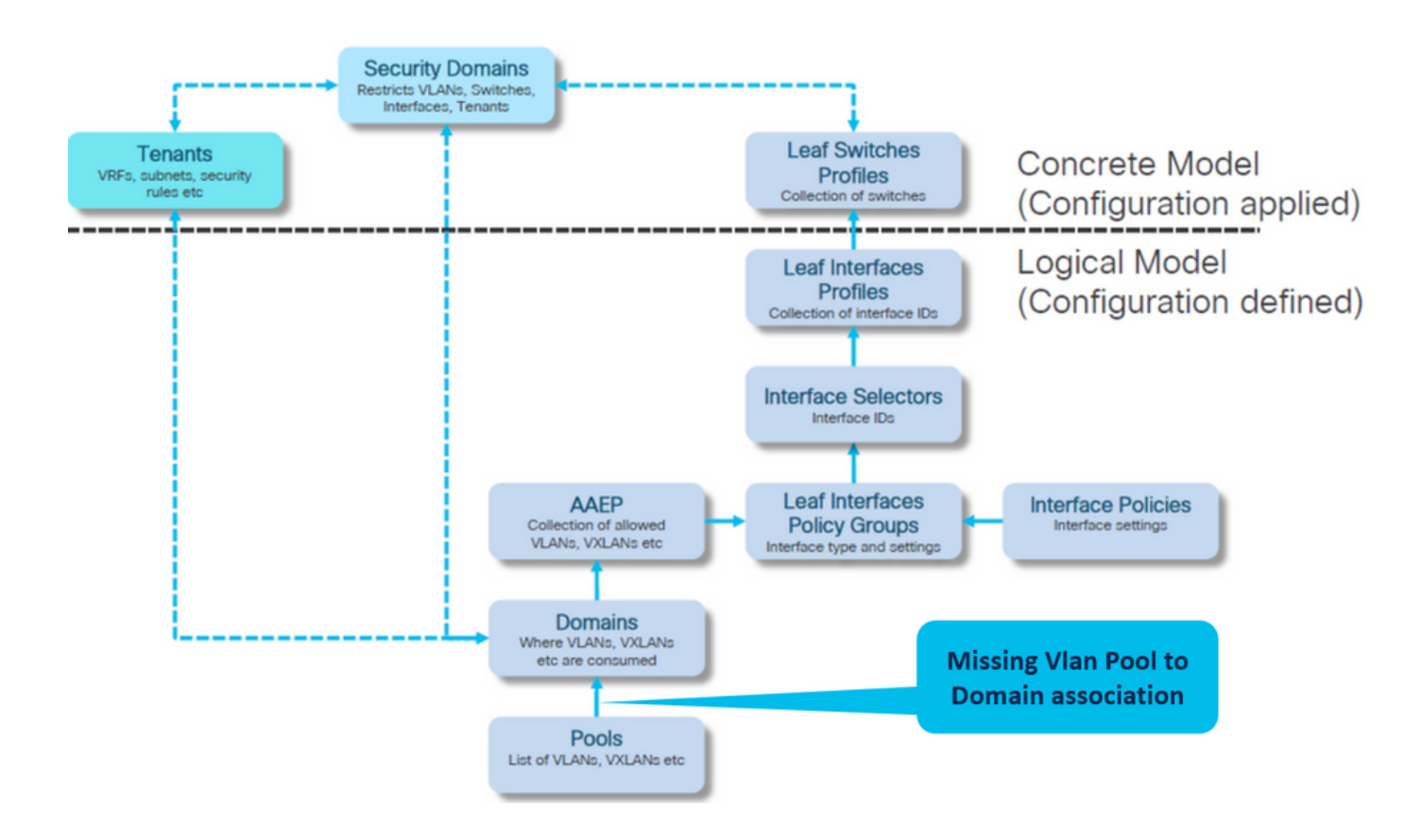

Fabric > Toegangsbeleid > Fysieke en externe domeinen > Fysieke domeinen > lc\_phys\_dom

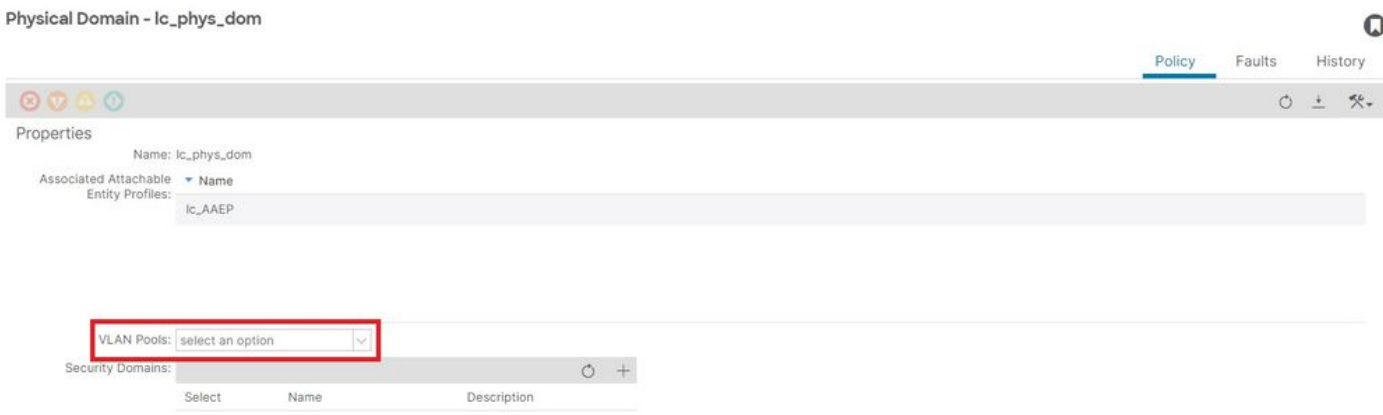

[+] Koppeling van domein naar VLAN-pool

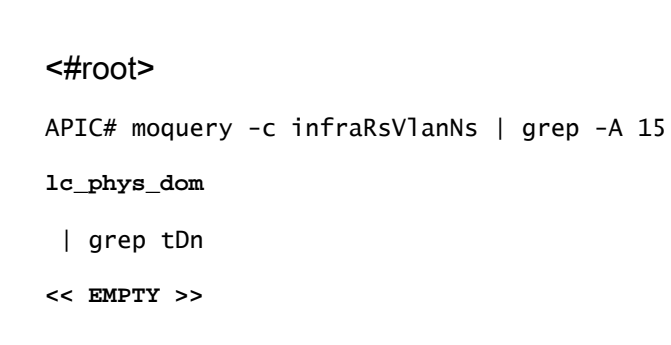

Fix: inclusief ontbrekende VLAN-associatie

# Fabric > Toegangsbeleid > Fysieke en externe domeinen > Fysieke domeinen > lc\_phys\_dom

Physical Domain - lc\_phys\_dom

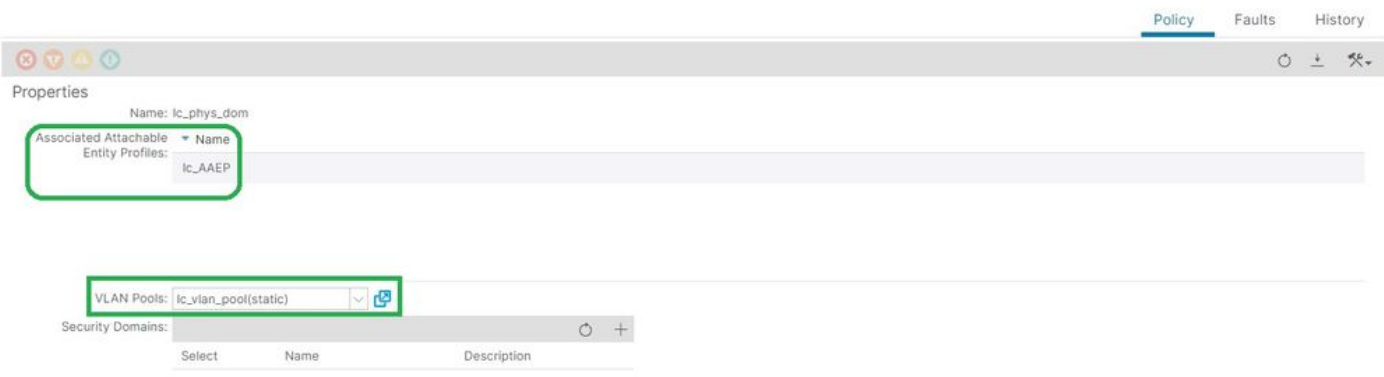

 $\Omega$ 

Ongeldige padconfiguratie: ongeldig pad

scenario

- EPG geconfigureerd
- Aan EPG toegewezen domein
- Statische poortbinding gemaakt op EPG voor VLAN 420, knooppunt 103 eth 1/13
- Fout F0467 gemarkeerd tegen het switch knooppunt met een aanwijzer naar de EPG
- Foute debug bericht bevat: ongeldig-path:Ofwel de EpG/L3Out is niet gekoppeld aan een domein of het domein heeft deze interface niet toegewezen

Deze fout wordt veroorzaakt wanneer een switch/poort/VLAN-aangifte wordt gedaan zonder het corresponderende toegangsbeleid om de juiste toepassing van die configuratie mogelijk te maken.

Afhankelijk van de beschrijving van deze fout, kan een ander element van de toegangsbeleidsrelatie ontbreken.

EPG - lc\_EPG naar Fault associatie bij Huurders > lc\_TN > lc\_AP > lc\_EPG > Faults > Fault

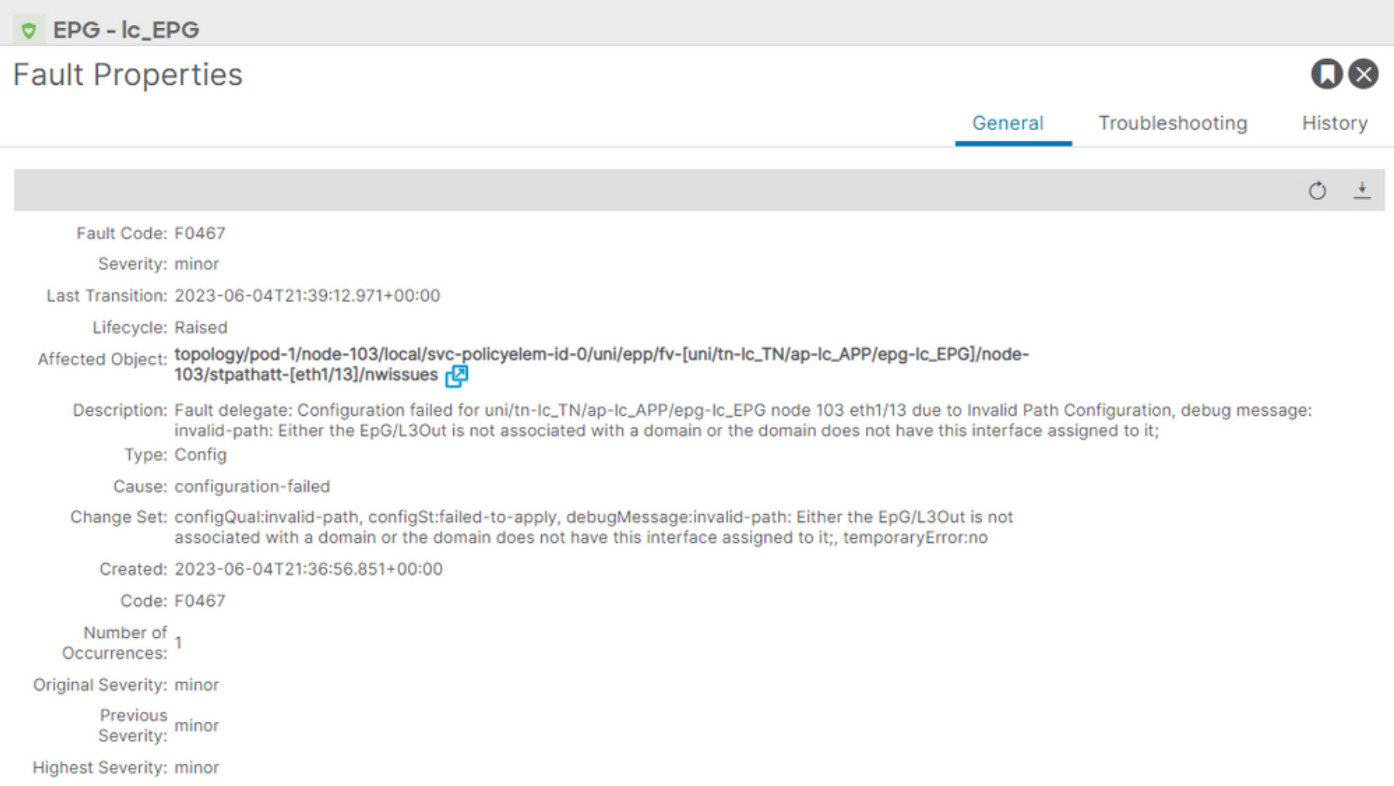

De betreffende EPG, de switch knooppunt-id en het poortnummer staan in de foutbeschrijving en ISDN:

<#root> APIC# moquery -c faultInst -f 'fault.Inst.code=="F0467"' | grep

**lc\_EPG**

descr : Configuration failed for

**uni/tn-lc\_TN/ap-lc\_APP/epg-lc\_EPG**

**node 103 eth1/13**

due to Invalid Path Configuration, debug message:

**invalid-path:**

Either the EpG/L3Out is not associated with a domain or the domain does not have this interface assign dn : topology/pod-1/node-103/local/svc-policyelem-id-0/uni/epp/fv-[

**uni/tn-lc\_TN/ap-lc\_APP/epg-lc\_EPG**

]/

**node-**

**103**

/stpathatt-[

**eth1/**

]/nwissues/fault-F0467

**13**

Isolatie snel starten

Bevestig of het VLAN is geïmplementeerd. Als dit niet het geval is, kunnen deze opdrachten worden uitgevoerd om de configuratiefout te isoleren.

In de onderstaande cmds is Ic EPG de EPG naam die gebruikt wordt voor output filtering.

Encap-vlan wordt NIET op de bladknooppunt geïmplementeerd

Node-103# show vlan encap-id 420 extended <<< Empty >>>

[1] Statisch pad naar EPG-associatiebeleid is leeg.

<#root>

APIC#

**moquery -c l2RtDomIfConn | grep lc\_EPG | grep dn**

<<< Empty >>>

[2] Domein naar EPG-koppeling

<#root>

APIC#

**moquery -c fvRsDomAtt | grep -A 25 lc\_EPG | grep rn** rn : rsdomAtt-[uni/ **phys-lc\_phys\_dom** ]

[3] Koppeling van domein naar VLAN-pool

<#root>

```
APIC#
```
**moquery -c infraRsVlanNs | grep -A 15 lc\_phys\_dom | grep tDn**

```
tDn : uni/infra/vlanns-[
```

```
lc_vlan_pool
```

```
]-static
```
[4] Verificatie van het bereik van de VLAN-pool

```
<#root>
APIC#
moquery -c fvnsEncapBlk | grep lc_vlan_pool
dn : uni/infra/vlanns-[lc_vlan_pool]-static/from-[
vlan-420
]-to-[
vlan-420
```

```
]
```
[5] Domein naar AEP-associatie

<#root>

```
APIC#
moquery -c infraRtDomP | grep lc_phys_dom
dn : uni/phys-lc_phys_dom/rtdomP-[uni/infra/attentp-
lc_AAEP
```

```
]
```
[6] AEP to Interface Policy Group association (IPG)

```
<#root>
rtp-aci08-apic1#
moquery -c infraRtAttEntP | grep lc_AAEP
```

```
lc_IPG
```

```
]
```

```
[7] IPG naar interfaceselectorvereniging
```
<#root>

APIC#

 **moquery -c infraRsAccBaseGrp | grep -B 15 lc\_IPG | grep dn**

```
dn : uni/infra/accportprof-lead103_IP/hports-
```
**lc\_Interface\_Selector**

-typ-range/rsaccBaseGrp

[8] Interfaceprofiel voor Switch Profile Association

```
<#root>
APIC#
moquery -c infraRsAccPortP | grep leaf103_IP | grep dn
dn : uni/infra/nprof-
leaf103_SP
/rsaccPortP-[uni/infra/accportprof-leaf103_IP]
```
De oorzaak van het ongeldige pad wordt weergegeven als een van de benodigde toegangsbeleid ontbreekt, gezien de statische padconfiguratie. Loop door de mogelijke oorzaken in deze orde om de hop van het Beleid van de Toegang door hop te verifiëren.

- 1. Ontbrekende domein naar AEP-associatie
- 2. Ontbrekende AEP naar IPG-associatie
- 3. Ontbrekende IPG naar interface Selector associatie
- 4. Ontbrekende interfaceselector voor koppeling van interfaceprofiel
- 5. Ontbrekende interfaceprofiel voor koppeling van Switch-profiel

Potentiële Oorzaak: Ontbrekend Domein aan AEP vereniging

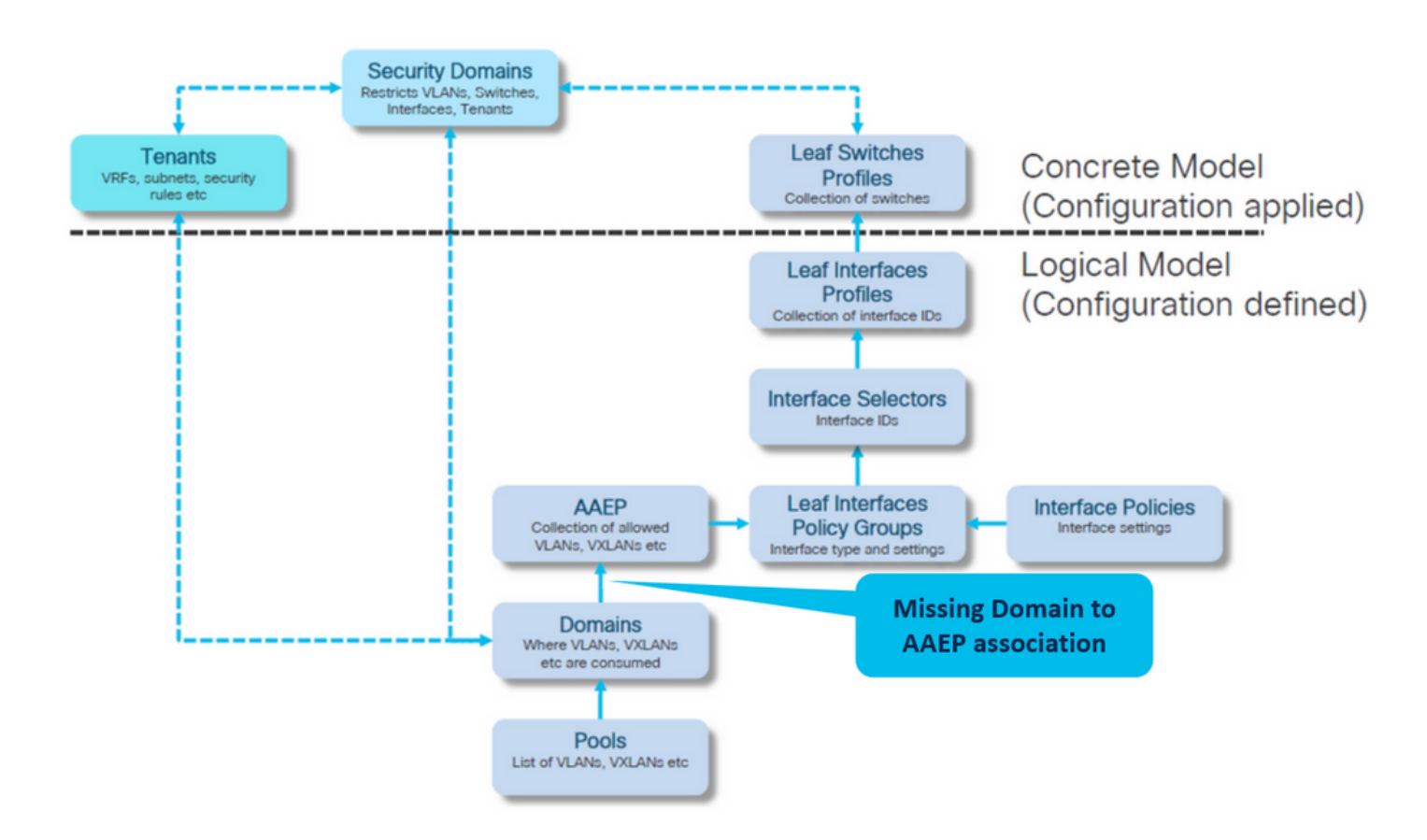

# Fabric > Toegangsbeleid > Wereldwijd > AEP > lc\_AEP

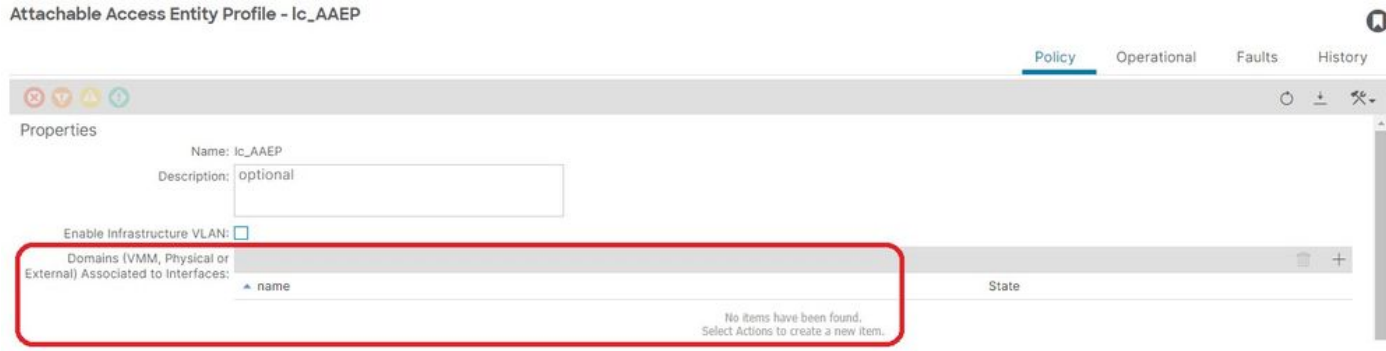

[+] Statisch pad naar EPG associatiebeleid is leeg

<#root> APIC# moquery -c l2RtDomIfConn | grep lc\_EPG | grep dn **<< EMPTY >>**

[+] Domain to AEP-associatie

#### <#root>

APIC# moquery -c infraRtDomP | grep

**lc\_phys\_dom**

**<< EMPTY >>**

#### Fix: Inclusief ontbrekende domeinassociatie

### Fabric > Toegangsbeleid > Fysieke en externe domeinen > Fysieke domeinen > lc\_phys\_dom

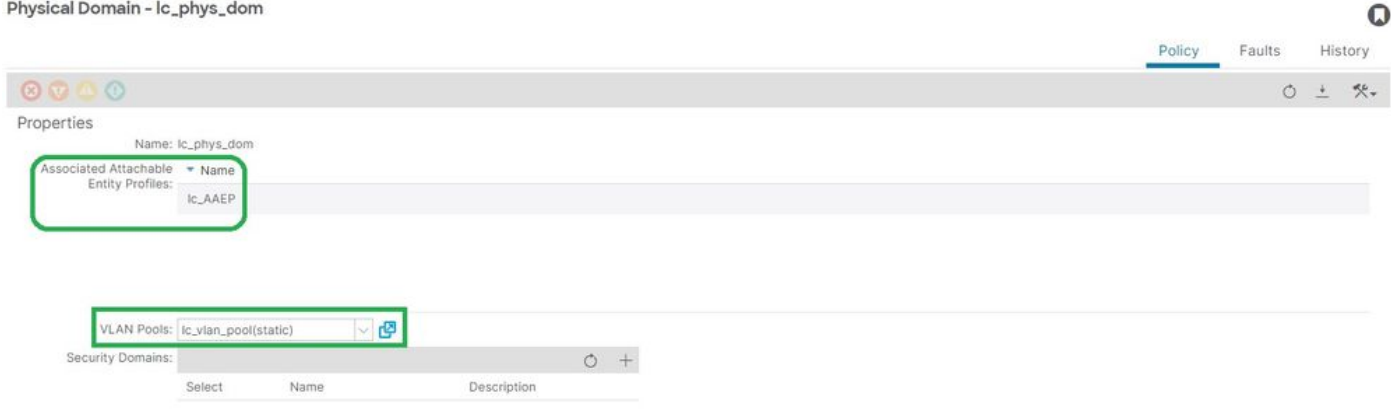

# Potentiële Oorzaak: Ontbrekende AEP naar IPG associatie

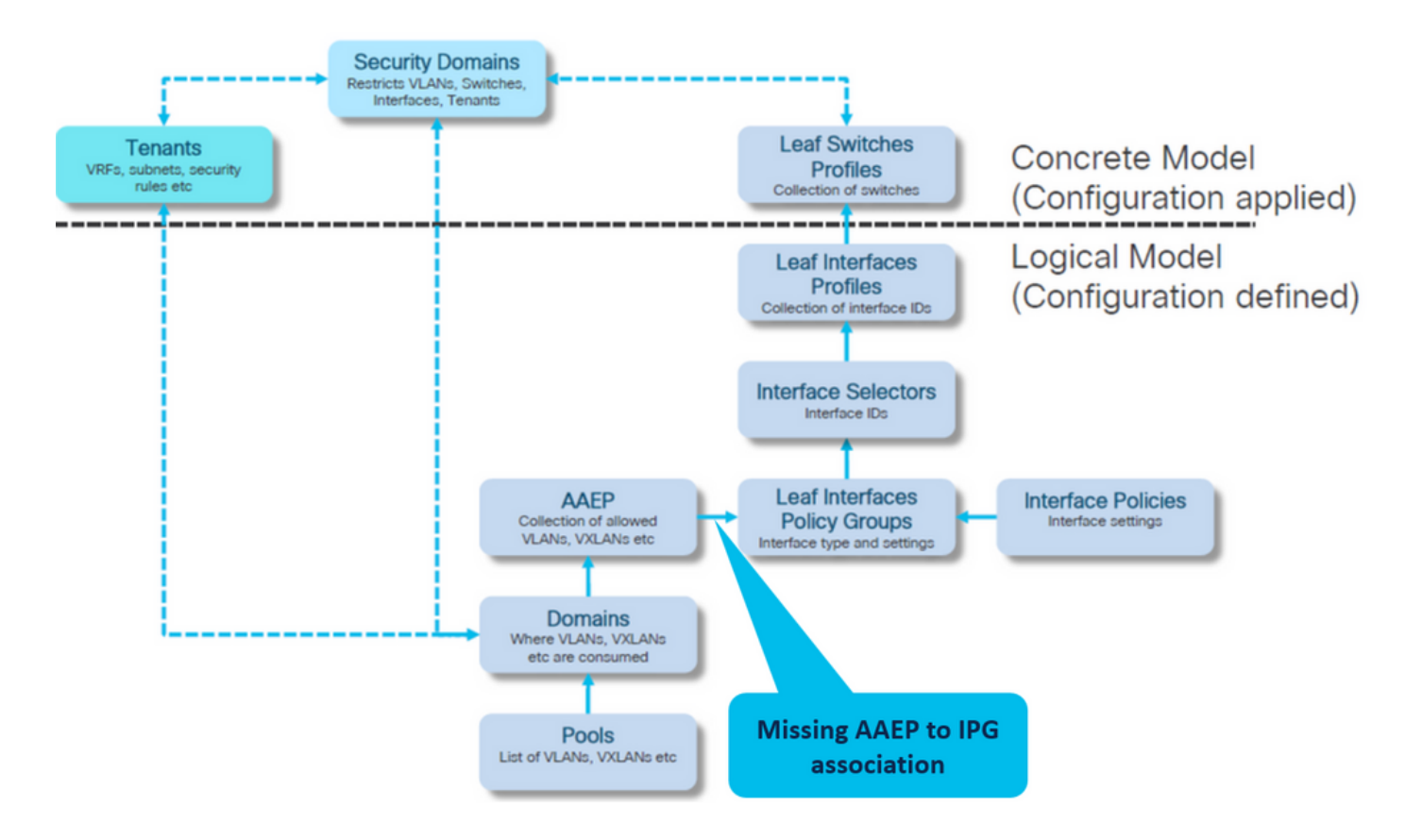

### IPG naar AEP-associatie

Fabric > Toegangsbeleid > Interfaces > Bladinterfaces > Beleidsgroepen > Leaf Access Port > lc\_IPG

#### Leaf Access Port Policy Group - Ic\_IPG

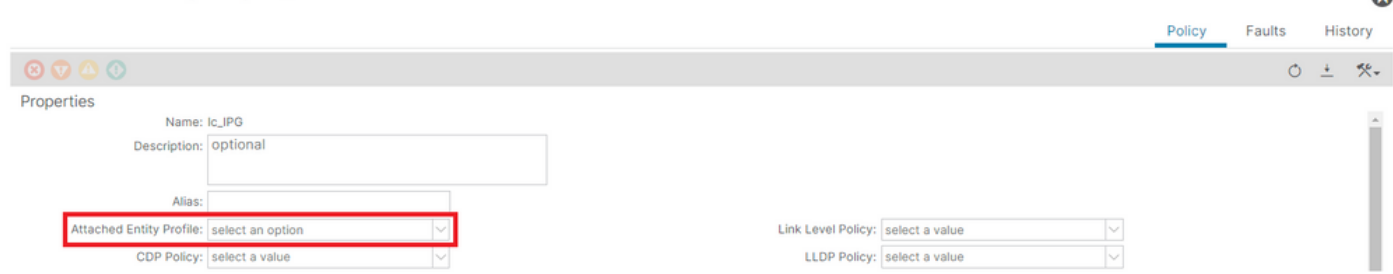

[+] Statisch pad naar EPG associatiebeleid is leeg

#### <#root>

```
APIC# moquery -c l2RtDomIfConn | grep lc_EPG | grep dn 
<< EMPTY >>
```
[+] IPG naar AEP-associatie is leeg

#### <#root>

```
APIC# moquery -c infraRsAttEntP | grep -A 15
```
**lc\_IPG**

- | grep tDn
- **<< EMPTY >>**

Fix:ontbrekende AEP naar IPG-associatie

Fabric > Toegangsbeleid > Interfaces > Bladinterfaces > Beleidsgroepen > Leaf Access Port > lc\_IPG

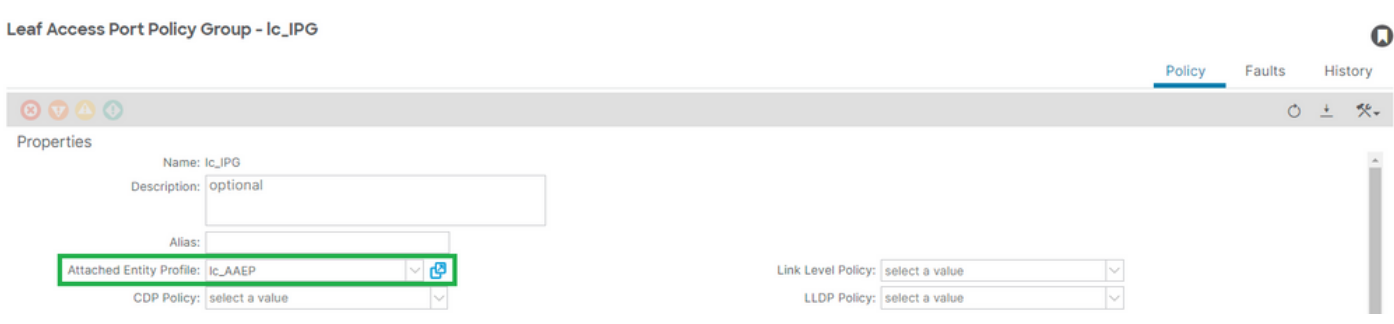

# [+] IPG naar AEP-associatie

# <#root>

APIC# moquery -c infraRsAttEntP | grep -A 15

#### $\mathbf 0$

```
 | grep tDn
tDn : uni/infra/attentp-
```
**lc\_AAEP**

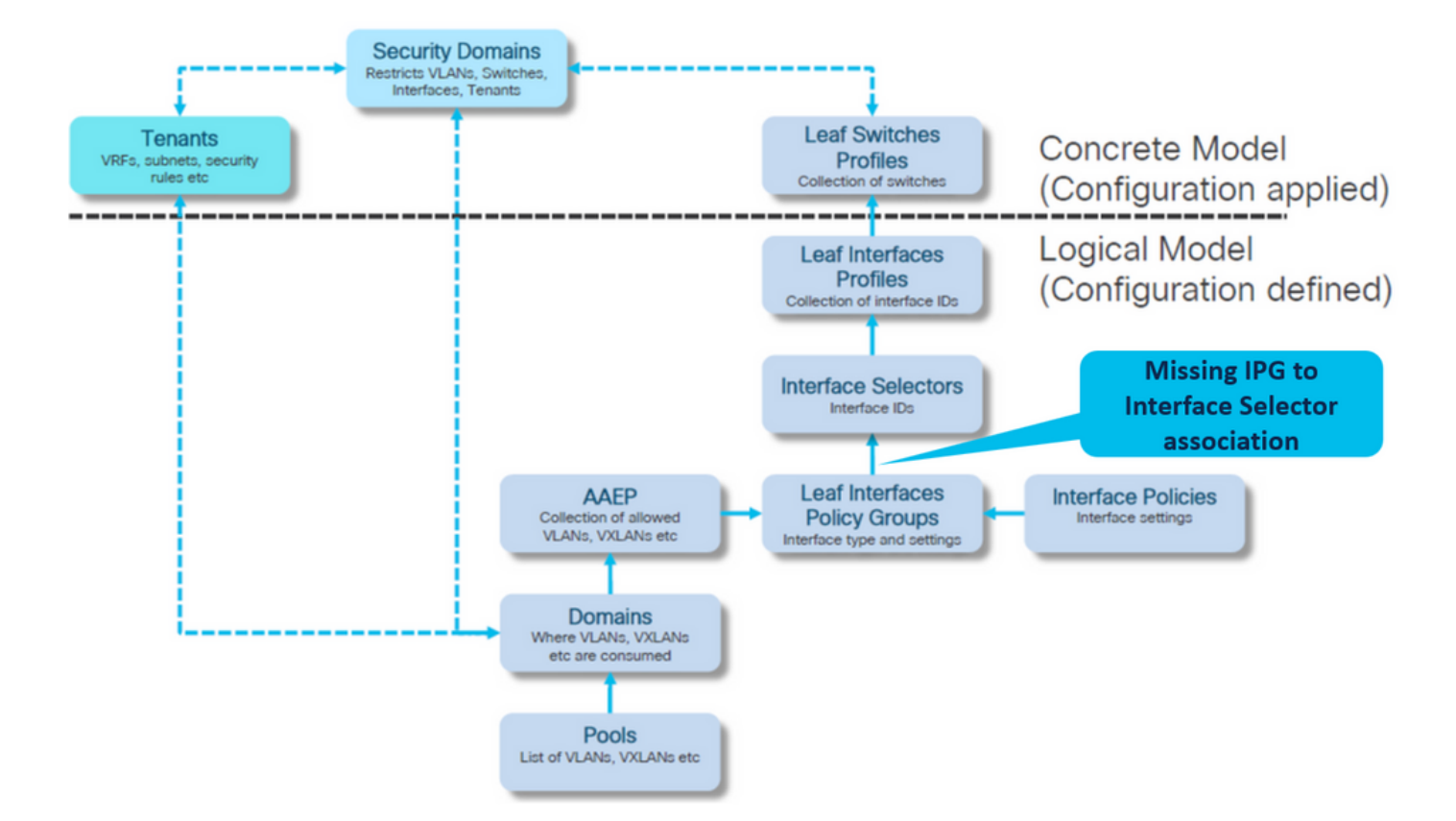

Potentiële Oorzaak: Ontbrekende IPG naar interface Selector associatie

Associatie van Interface Selector naar Interface Policy Group

Fabric > Toegangsbeleid > Interfaces > Bladinterfaces > Profielen > leaf103\_IP > lc\_interface\_Selector

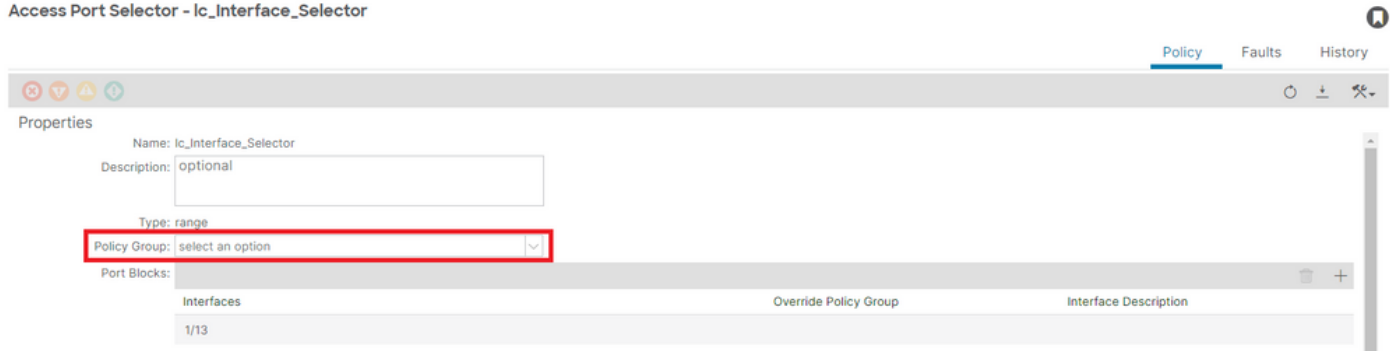

[+] IPG naar interfaceselectorvereniging

# <#root>

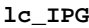

- | grep dn
- **<< EMPTY >>**

# Fix:Interface Selector naar interface Policy Group-associatie

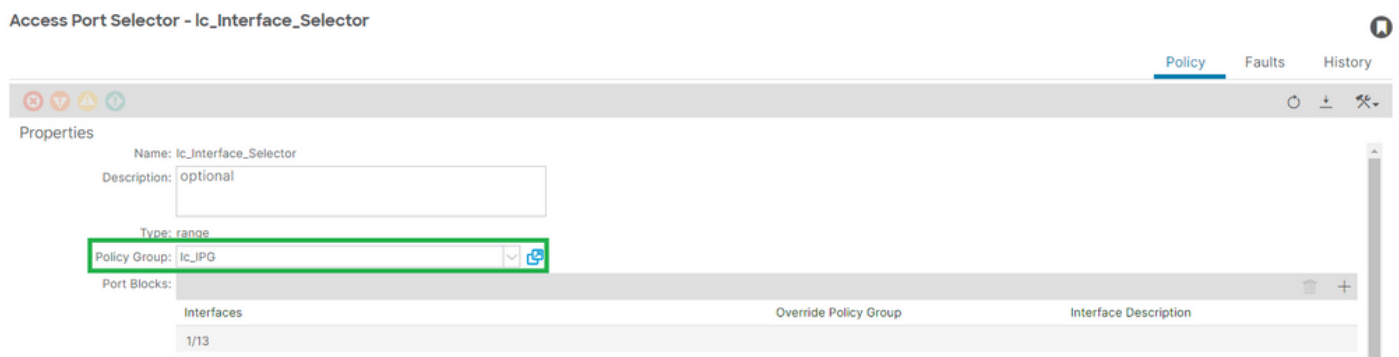

[+] IPG naar interfaceselectorvereniging

#### <#root>

```
APIC# moquery -c infraRsAccBaseGrp | grep -B 15
```
**lc\_IPG**

```
 | grep dn
dn : uni/infra/accportprof-lead103_IP/hports-
lc_Interface_Selector
```

```
-typ-range/rsaccBaseGrp
```
Potentiële Oorzaak: Ontbrekende interfaceselector voor interfaceprofielkoppeling

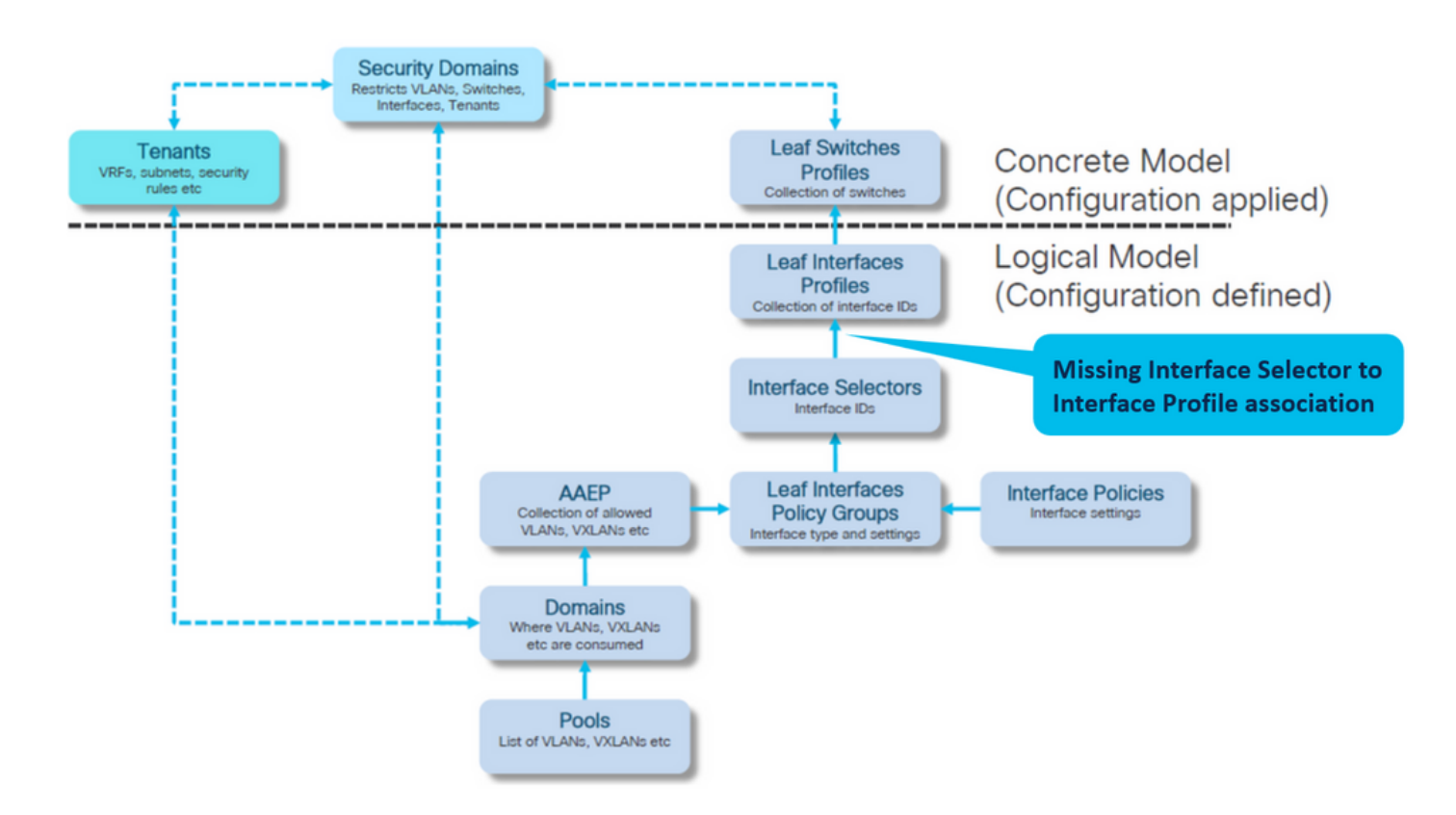

Interfaceprofiel met koppeling van interfaceselector

# Fabric > Access Policies > Interfaces > Bladinterfaces > Profielen > Leaf103\_IP

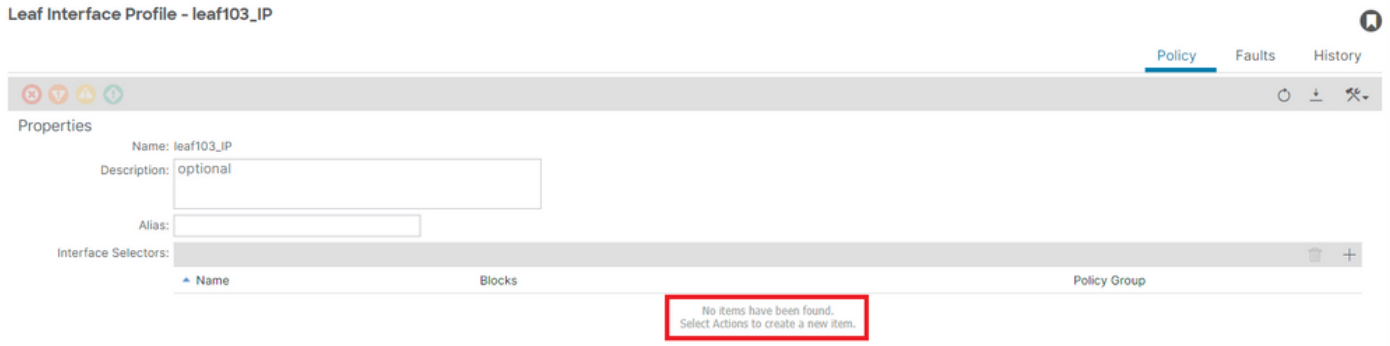

Probleemoplossing:

<#root>

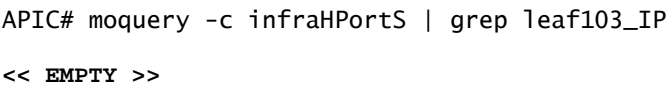

Fix Interface Profile to Interface Selector Association

#### Leaf Interface Profile - leaf103\_IP

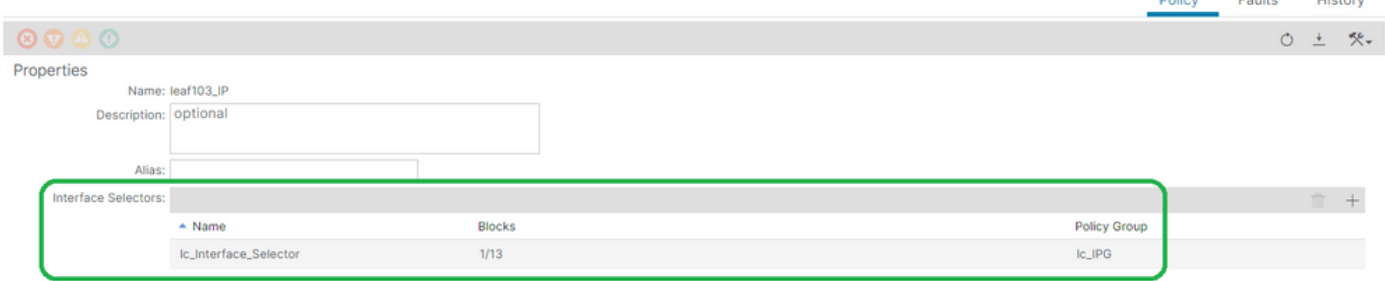

#### <#root>

```
APIC# moquery -c infraHPortS | grep
```
**leaf103\_IP**

```
dn : uni/infra/accportprof-leaf103_IP/hports-
```
**lc\_Interface\_Selector**

-typ-range

Mogelijke oorzaak: ontbrekend interfaceprofiel voor associatie met Switch-profiel

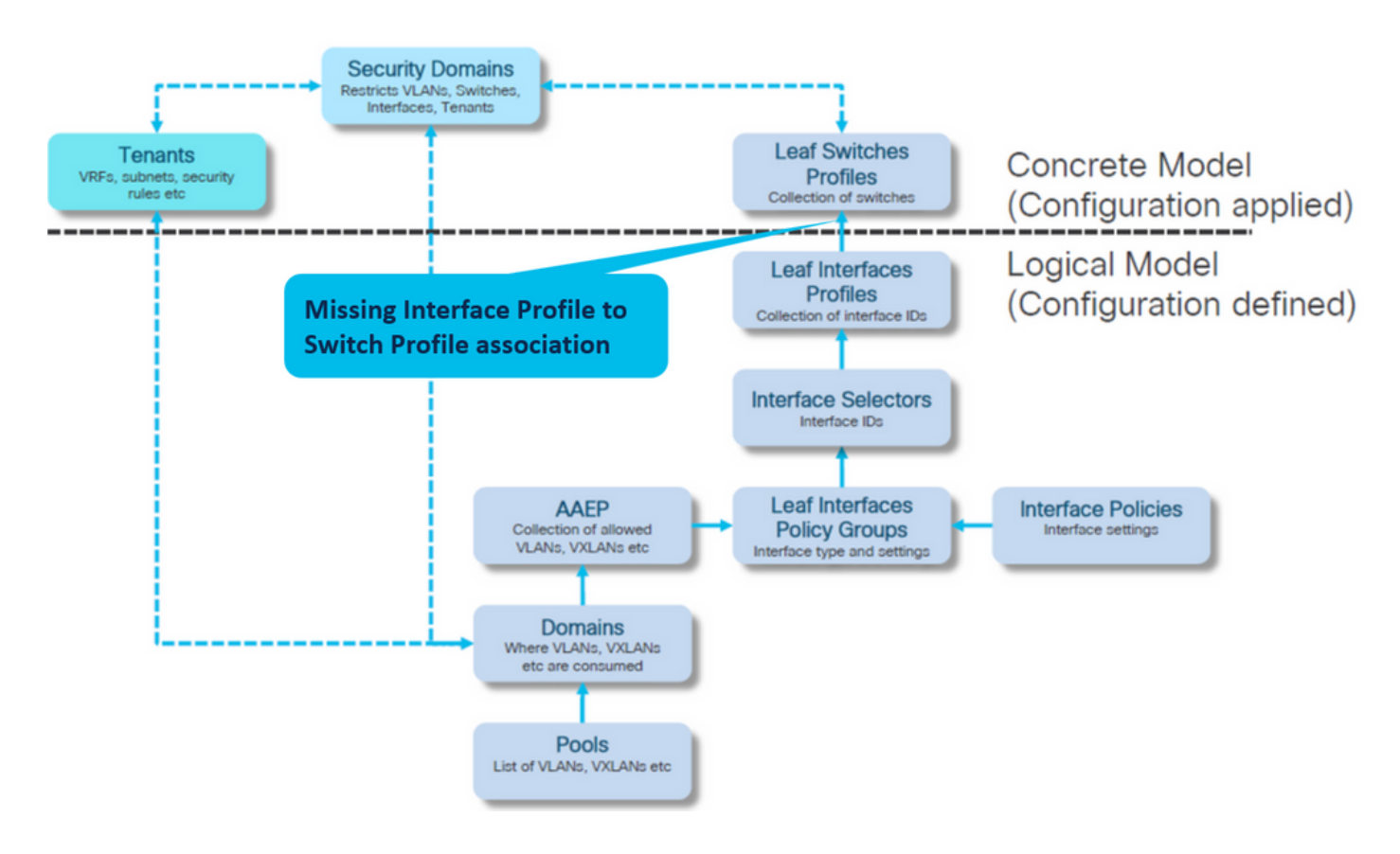

Interfaceprofiel met Switch Profile Association

Fabric > Access Policies > Switches > Blad Switches > Profielen > leaf103\_SP

 $\mathbf Q$ 

 $\sim$ 

#### Leaf Profile - leaf103\_SP

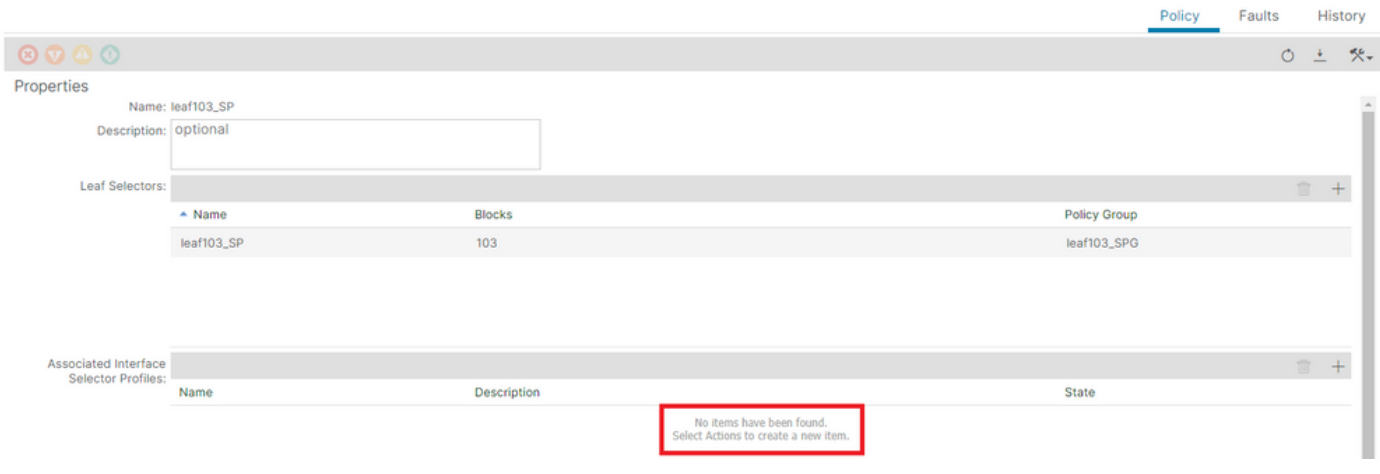

#### <#root>

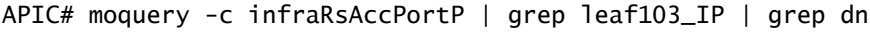

**<< EMPTY >>**

# Leaf Profile herstellen naar Interface Selector Profiles Association

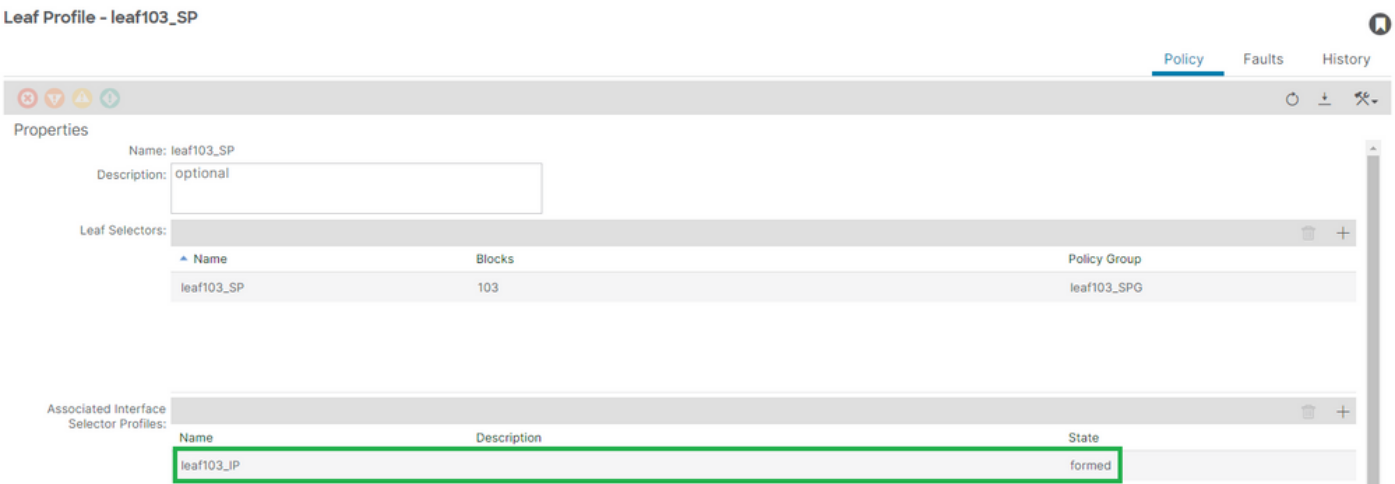

[+] Interfaceprofiel naar Switch Profile Association

### <#root>

APIC# moquery -c infraRsAccPortP | grep

#### **leaf103\_IP**

 | grep dn dn : uni/infra/nprof-

#### **leaf103\_SP**

/rsaccPortP-[uni/infra/accportprof-leaf103\_IP]

 $\Omega$ 

# Encap reeds gebruikt in een andere EPG: encap-reeds-in-use

# scenario

Door gebrek, hebben VLANs een globale dimensie. Een gegeven VLAN-id kan alleen worden gebruikt voor één EPG op een bepaalde switch.

Elke poging om hetzelfde VLAN te hergebruiken op meerdere EPG's binnen een bepaalde switch zal resulteren in een fout van de reeds in gebruik zijnde F0467.

EPG naar Fault associatie bij Tenants > lc\_TN > lc\_AP > lc\_EPG > Faults > Fault

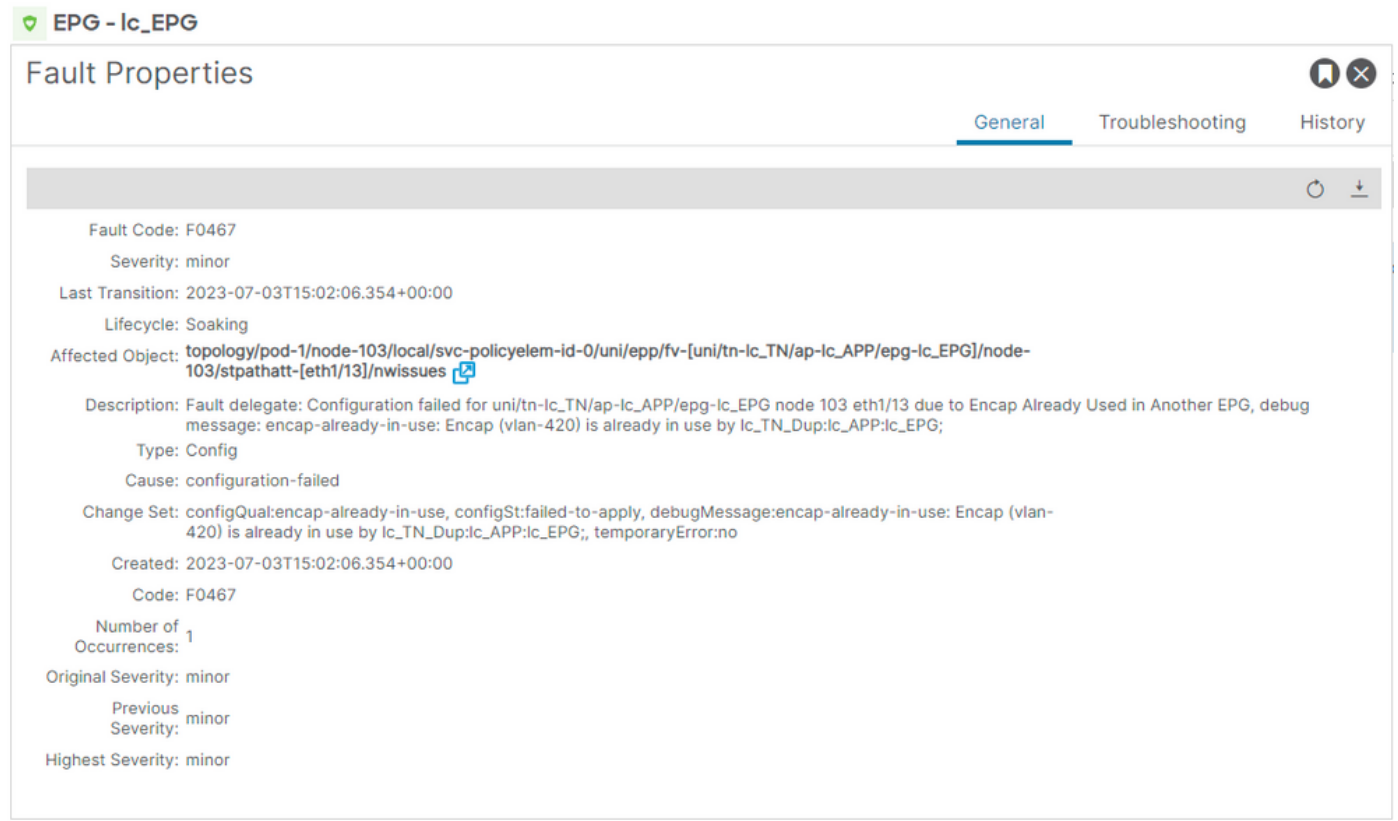

APIC# moquery -c faultInst -f 'fault.Inst.code=="F0467"' | grep lc\_EPG

changeSet : configQual:encap-already-in-use, configSt:failed-to-apply, debugMessage:encap-already-in-us descr : Configuration failed for uni/tn-lc\_TN/ap-lc\_APP/epg-lc\_EPG node 103 eth1/13 due to Encap Alread dn : topology/pod-1/node-103/local/svc-policyelem-id-0/uni/epp/fv-[uni/tn-lc\_TN/ap-lc\_APP/epg-lc\_EPG]/n

Isolatie snel starten

[+] U kunt de encap reeds in gebruik op een andere huurder lc\_TN\_Dup bevestigen

Node-103# show vlan extended | egrep "Encap|----|vlan-420" VLAN Name Encap Ports ---- -------------------------------- ---------------- ------------------------

# **Herstelopties**

Optie 1:

Gebruik een ander VLAN-nummer dat op het blad of VPC-paar wordt gebruikt.

# Optie 2:

Gebruik hetzelfde VLAN op een ander blad of VPC-paar dat geen VLAN probeert te implementeren.

Optie 3:

Verwijder statische poortassociatie op gedupliceerde EPG, hierdoor kan de nieuwe implementatie plaatsvinden.

Optie 4:

In ACI-versies voorafgaand aan de v1.1-release, wordt een gegeven VLAN-inkapseling toegewezen aan slechts één EPG op een switch. Als er een tweede EPG is die dezelfde VLANinkapseling op dezelfde switch heeft, dan werpt de ACI deze fout op.

Vanaf de v1.1-release kunt u meerdere EPG's met dezelfde VLAN-insluiting op een bepaalde switch (of FEX) implementeren in de configuratie per poort voor VLAN

Configuratiehandleiding per poort VLAN

[https://www.cisco.com/c/en/us/td/docs/switches/datacenter/aci/apic/sw/2](/content/en/us/td/docs/switches/datacenter/aci/apic/sw/2-x/L2_config/b_Cisco_APIC_Layer_2_Configuration_Guide/b_Cisco_APIC_Layer_2_Configuration_Guide_chapter_011.html#concept_BC396E1CBB7D4687A9CBBECDDD43DE11) x/L2\_config/b\_Cisco\_APIC\_Layer\_2\_Configuration\_Guide/b\_Cisco\_APIC\_Layer\_2\_Configuration\_Guide\_d

# Aanvullende gegevens

Referentie succesvolle configuratie

Deze paragraaf kan worden gebruikt als een referentiehandleiding voor de weergave van een complete configuratie met een functionele setup.

EPG naar statische padassociatie

Huurders > lc\_TN > lc\_AP > lc\_EPG > Statische poorten

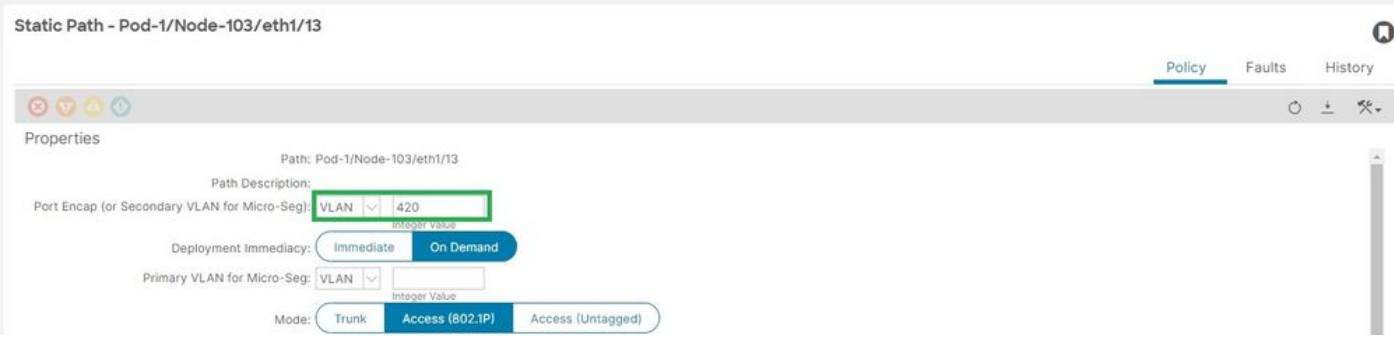

# [+] Statische poort naar EPG-associatiebeleid

# <#root>

```
APIC# moquery -c l2RtDomIfConn | grep lc_EPG | grep dn 
dn : topology/pod-1/node-103/sys/ctx-[vxlan-2195458]/bd-[vxlan-16416666]/vlan-[
vlan-420
]/rtfvDomIfConn-[uni/epp/fv-[uni/tn-lc_TN/ap-lc_APP/epg-
lc_EPG
]/
node-103
/stpathatt-[
eth1/13
]/conndef/conn-[vlan-420]-[0.0.0.0]]
```
EPG naar AEP-vereniging

Fabric > Toegangsbeleid > Wereldwijd > AEP > lc\_AEP

#### Attachable Access Entity Profile - Ic\_AAEP

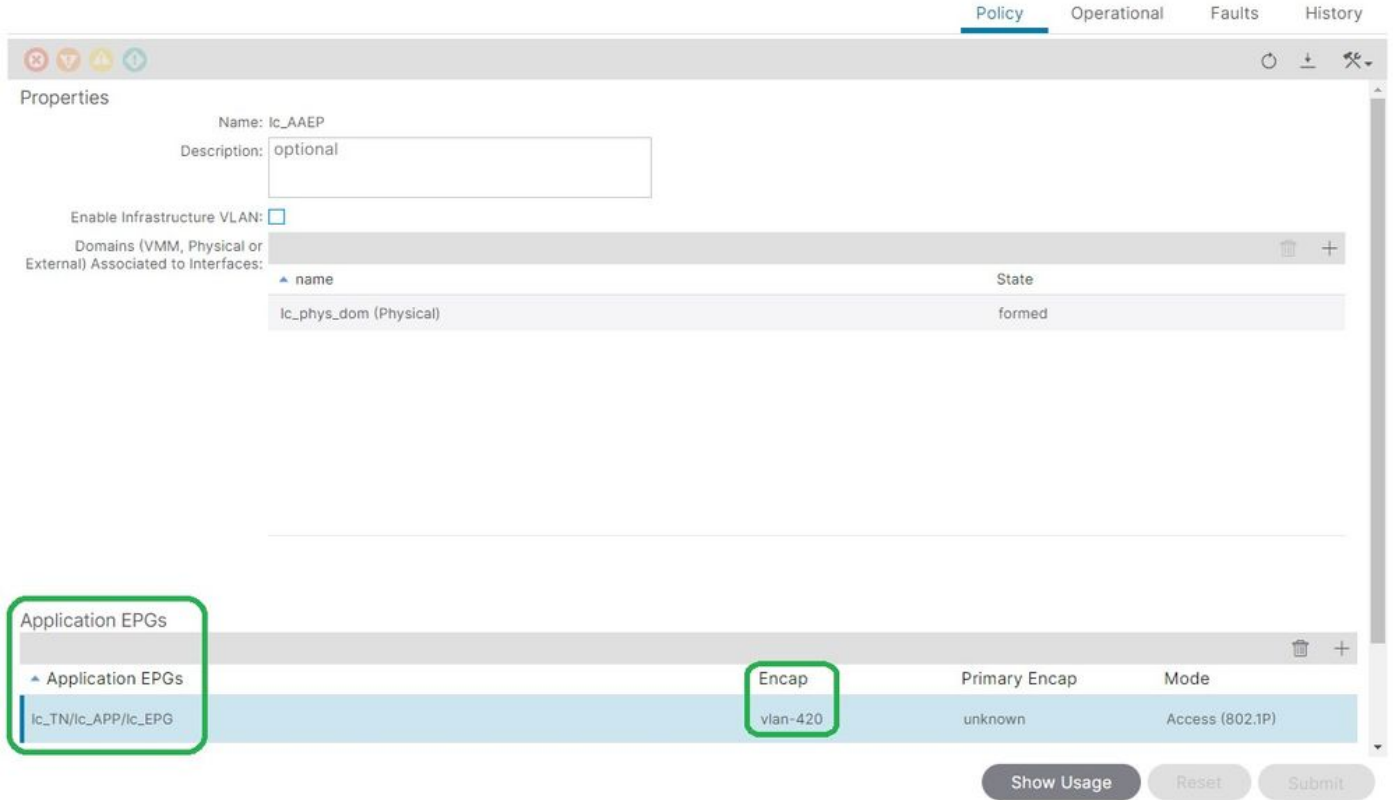

#### <#root>

```
APIC# moquery -c fvIfConn -f 'fv.IfConn.encap=="
```
#### **vlan-420**

```
"' | grep dn
```

```
dn : uni/epp/fv-[uni/tn-lc_TN/ap-lc_APP/epg-lc_EPG]/node-103/attEntitypathatt-[lc_AAEP]/conndef/conn-[
```
#### **vlan-420**

```
]-[0.0.0.0]
```
# EPG naar domein associatie

#### Huurders > lc\_TN > lc\_AP > lc\_EPG > Domeinen

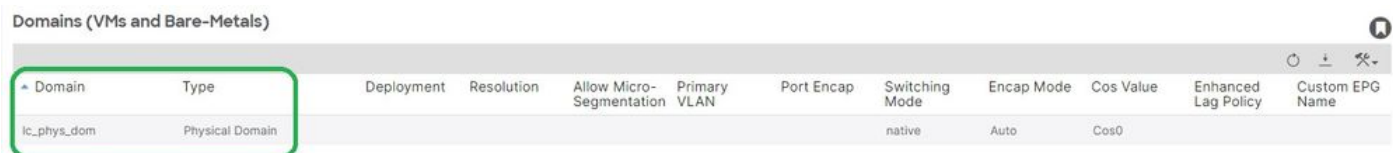

[+] Domain lc\_phys\_dom is aan EPG gekoppeld.

# <#root>

```
APIC# moquery -c fvRsDomAtt | grep -A 25
```
 $\mathbf Q$ 

```
lc_EPG
  | grep rn
rn : rsdomAtt-[uni/
phys-lc_phys_dom
]
```
# Domain to AEP en VLAN-poolassociaties

# Fabric > Toegangsbeleid > Fysieke en externe domeinen > Fysieke domeinen > lc\_phys\_dom

Physical Domain - lc\_phys\_dom

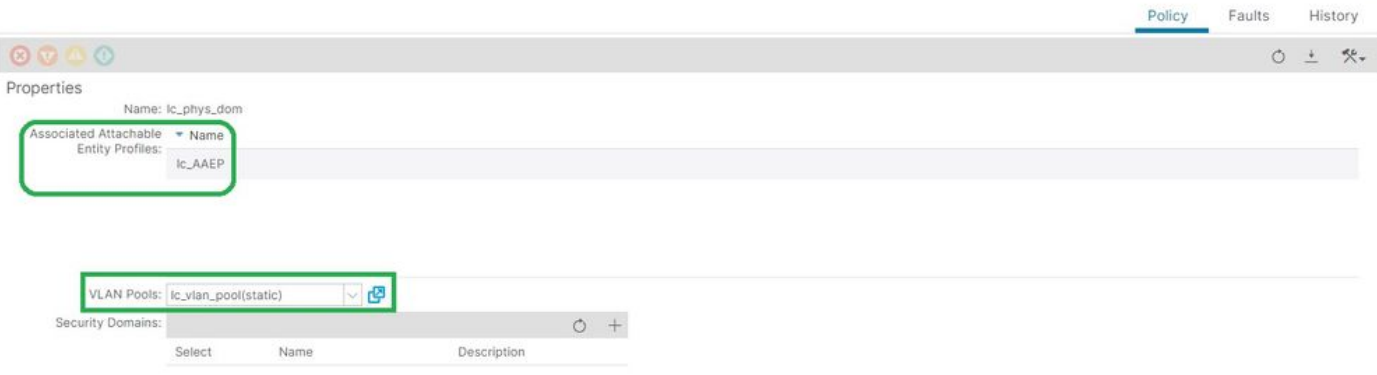

 $\Omega$ 

# [+] Domain to AEP-associatie

```
<#root>
APIC# moquery -c infraRtDomP | grep
lc_phys_dom
dn : uni/phys-lc_phys_dom/rtdomP-[uni/infra/attentp-
lc_AAEP
]
[+] Koppeling van domein naar VLAN-pool 
<#root>
APIC# moquery -c infraRsVlanNs | grep -A 15
lc_phys_dom
 | grep tDn
tDn : uni/infra/vlanns-[
lc_vlan_pool
```
# Verbonden met VLAN-pool voor Encap-blok en -domein

# Fabric > Toegangsbeleid > Pool > VLAN > lc\_VLAN\_pool

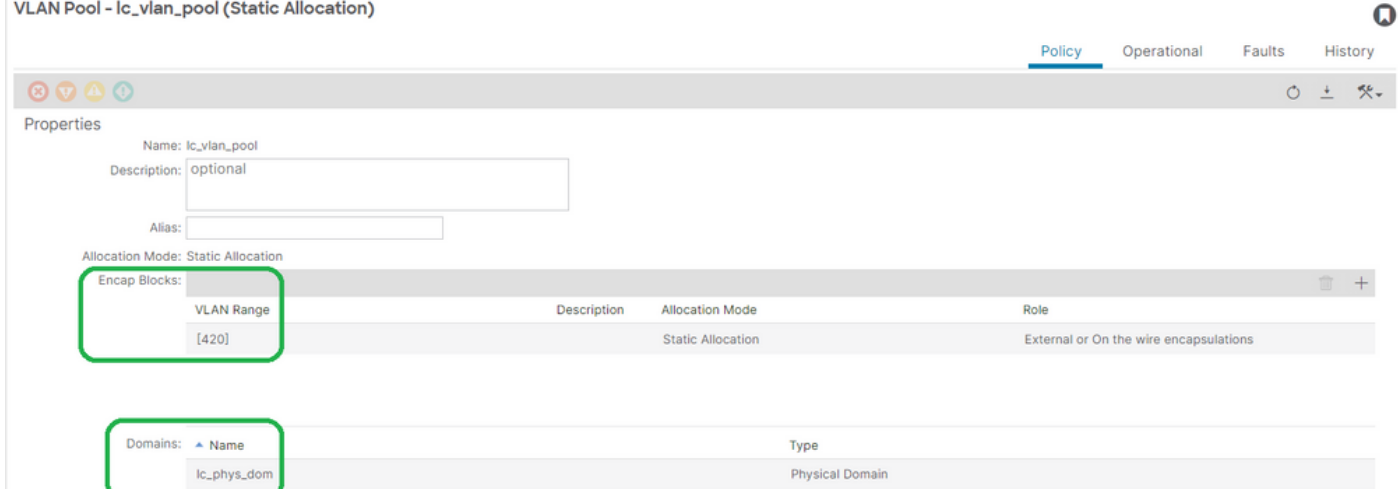

# [+] Verificatie van VLAN-poolbereik

```
<#root>
APIC# moquery -c fvnsEncapBlk | grep
lc_vlan_pool
dn : uni/infra/vlanns-[lc_vlan_pool]-static/from-[
vlan-420
]-to-[
vlan-420
]
[+] Domeinen waar de lc_vlan_pool is gebruikt
<#root>
APIC# moquery -c fvnsRtVlanNs | grep
lc_vlan_pool
dn : uni/infra/vlanns-[lc_pool]-dynamic/rtinfraVlanNs-[uni/
phys-lc_phys_dom
```
# AEP naar domein associatie

# Fabric > Toegangsbeleid > Wereldwijd > AEP > lc\_AEP

#### Attachable Access Entity Profile - Ic\_AAEP

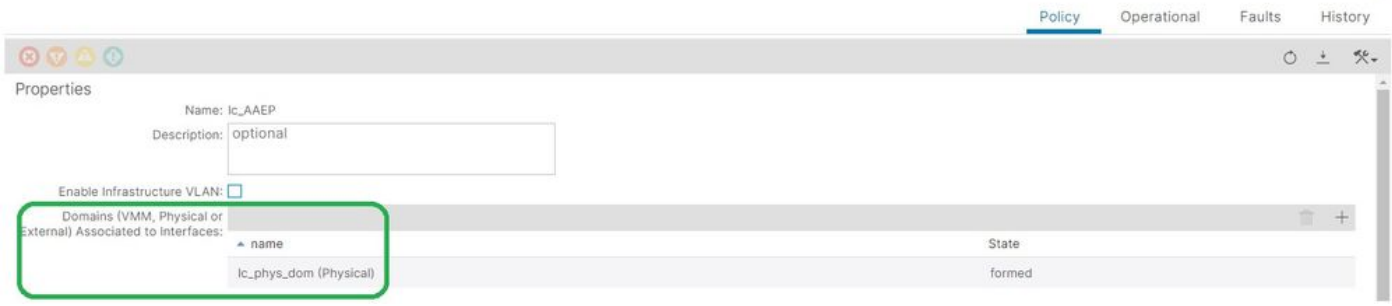

 $\Omega$ 

#### <#root>

```
APIC# moquery -c infraRsDomP | grep
```
**lc\_AAEP**

```
dn : uni/infra/attentp-lc_AAEP/rsdomP-[uni/phys-
```
**lc\_phys\_dom**

]

# IPG naar AEP-associatie

# Fabric > Toegangsbeleid > Interfaces > Bladinterfaces > Beleidsgroepen > Leaf Access Port > lc\_IPG

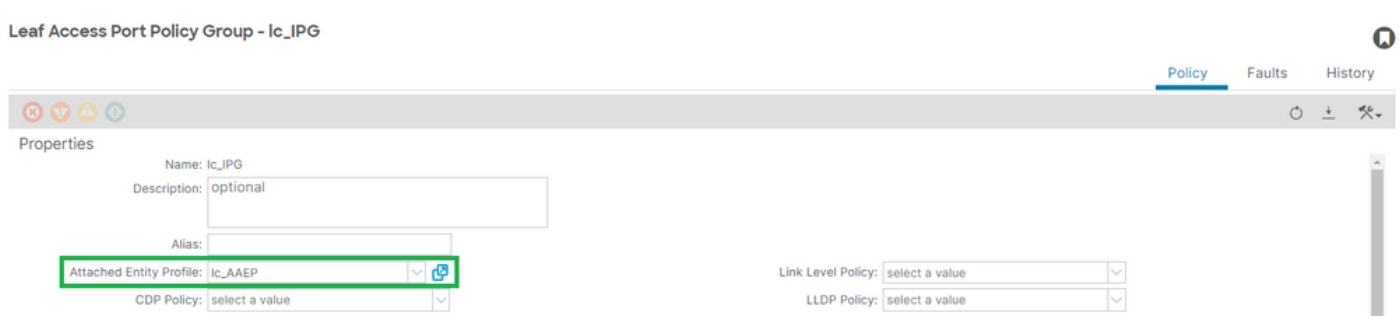

# [+] IPG naar AEP-associatie

# <#root>

```
APIC# moquery -c infraRsAttEntP | grep -A 15
```
 | grep tDn tDn : uni/infra/attentp-

**lc\_AAEP**

# Leaf Profile to Interface Selector association

### Fabric > Access Policies > Interfaces > Bladinterfaces > Profielen > Leaf103\_IP

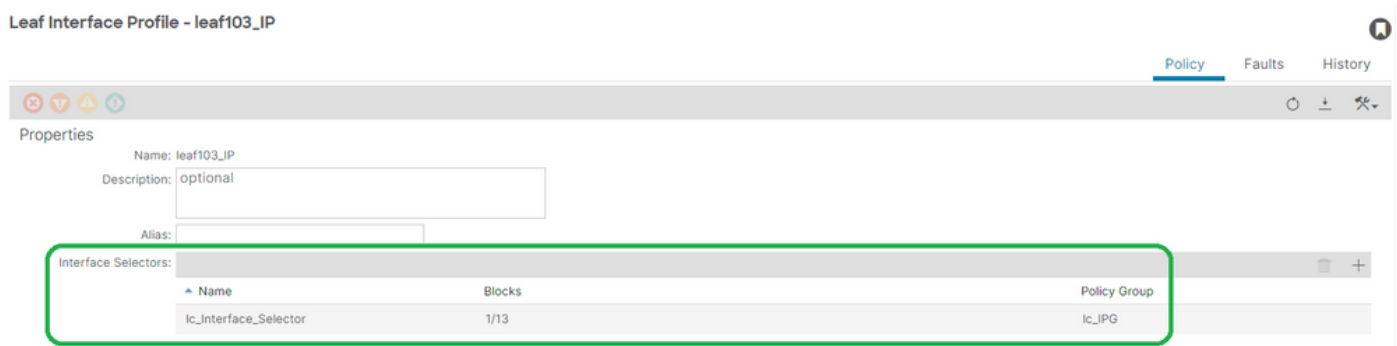

#### <#root>

```
APIC# moquery -c infraHPortS | grep
```
**leaf103\_IP**

```
dn : uni/infra/accportprof-leaf103_IP/hports-
```
**lc\_Interface\_Selector**

-typ-range

# Associatie van Interface Selector naar Interface Policy Group

# Fabric > Toegangsbeleid > Interfaces > Bladinterfaces > Profielen > leaf103\_IP > lc\_interface\_Selector

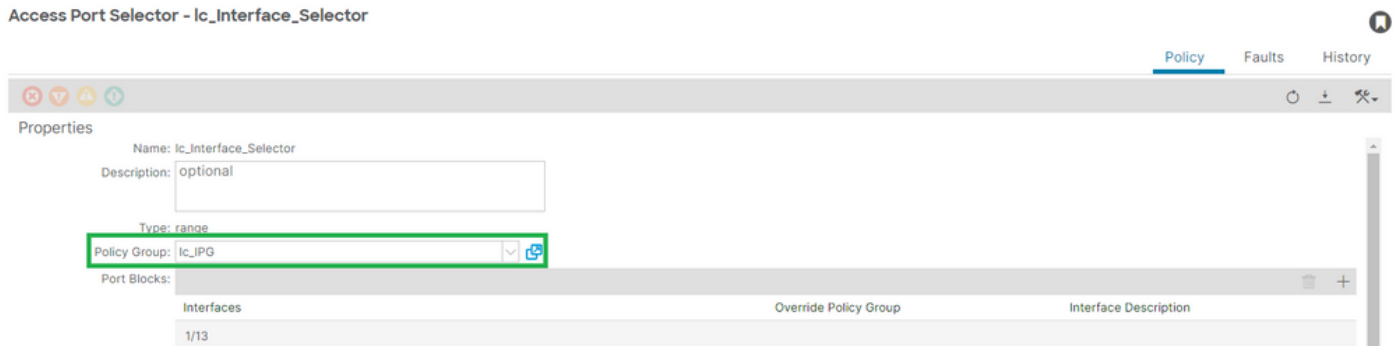

[+] IPG naar interfaceselectorvereniging

#### <#root>

```
APIC# moquery -c infraRsAccBaseGrp | grep -B 15
lc_IPG
 | grep dn
dn : uni/infra/accportprof-
lead103_IP
/hports-
lc_Interface_Selector
-typ-range/rsaccBaseGrp
```
<h4">Leaf-interfaceprofiel voor interfaceselectors en koppelingen voor bladprofielen voor Switches

### Fabric > Access Policies > Switches > Blad Switches > Profielen > leaf103\_SP

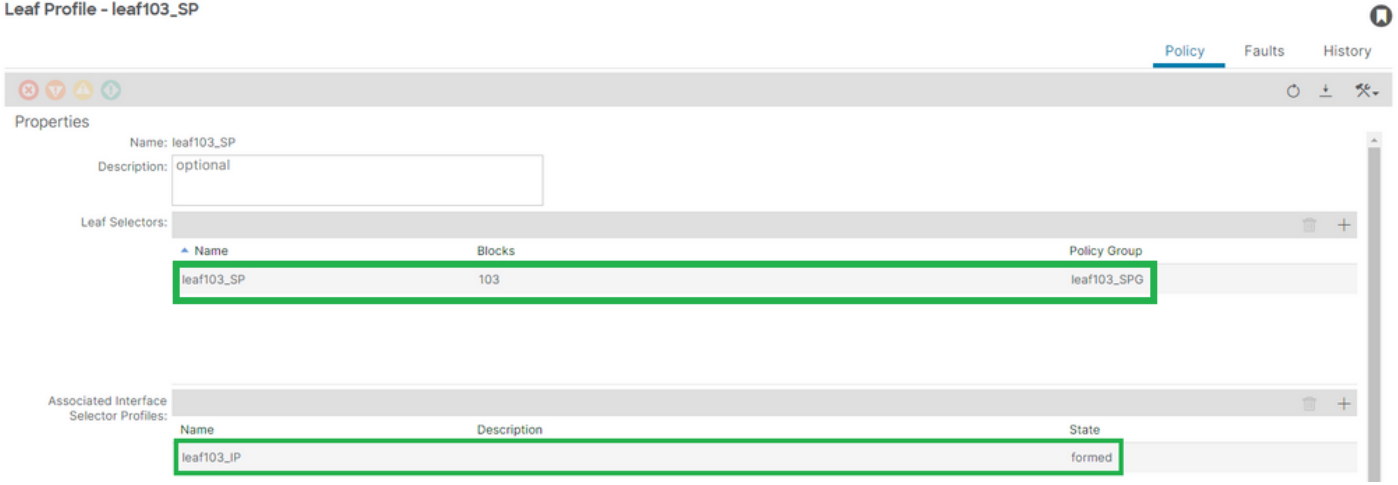

[+] Leaf Interface Profile to Switch Profile association

```
<#root>
APIC# moquery -c infraRsAccPortP | grep
leaf103_IP
  | grep dn
dn : uni/infra/nprof-
leaf103_SP
/rsaccPortP-[uni/infra/accportprof-
leaf103_IP
]
```
[+] Switch Profiel naar Switch Policy Group association

#### <#root>

```
APIC# moquery -c infraRsAccNodePGrp | grep -A 8
```
#### **leaf103\_SP**

```
 | grep tDn
tDn : uni/infra/funcprof/accnodepgrp-
```
**leaf103\_SPG**

# Verificatie van VLAN-implementatie

# scenario

- Access Encap VLAN 420 wordt geïmplementeerd op knooppunt 103 E1/13
- Alle relevante geïmplementeerde toegangsbeleid en EPG-configuratie

Controleer de implementatie van ACI Fabric VLAN via APIC

Een moquery tegen klasse fvIcConn kan worden gefilterd op VLAN-encaps van belang om elke EPG/Switch/interfacecombinatie te tonen waar VLAN is geïmplementeerd.

```
<#root>
APIC#
moquery -c fvIfConn -f
'fv.IfConn.encap=="vlan-420"' | grep dn
dn : uni/epp/fv-[uni/tn-lc_TN/ap-lc_APP/epg-lc_EPG]/
node-
103
/stpathatt-[
eth1/
13
]/conndef/conn-[
vlan-
420
]-[0.0.0.0]
```
# VLAN-implementatie via Switch CLI controleren

'show VLAN extended' kan op elke switch worden uitgevoerd om te controleren welke VLAN's

momenteel op een switch worden geïmplementeerd, samen met welke EPG en interface het VLAN is verbonden aan.

De 'encap-id xx' filter is beschikbaar op ACI release 4.2 en hoger.

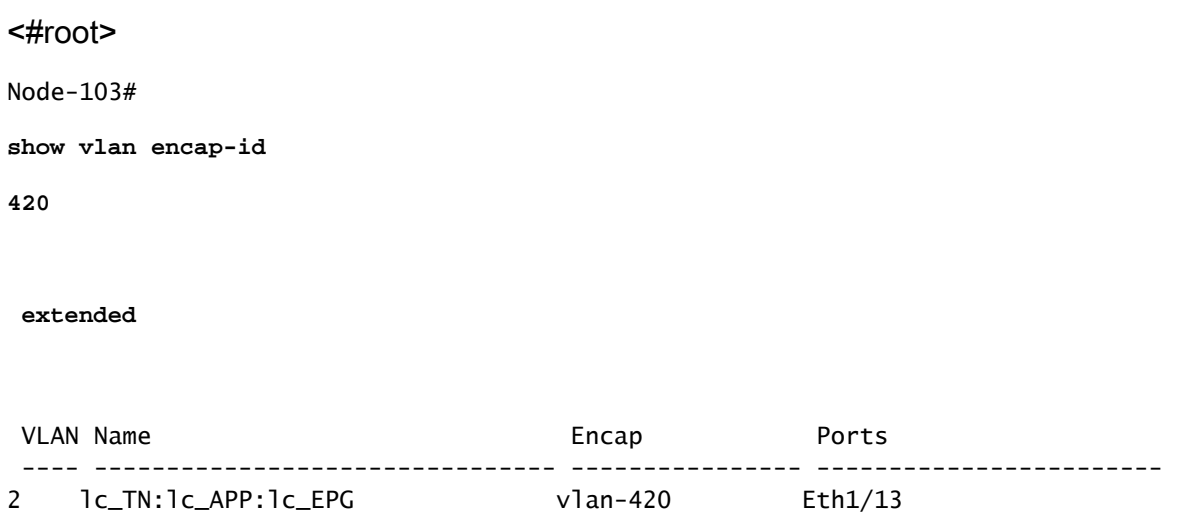

Controleer platform onafhankelijke VLAN-implementatie via Switch CLI

Elk VLAN in een ACI Switch Node wordt toegewezen aan één of ander Platform Independent (PI) VLAN dat een lokale waarde is voor elk Switch-knooppunt.

Access Encaps worden toegewezen aan een IP VLAN dat een 'FD VLAN' wordt genoemd, terwijl Bridge Domains worden toegewezen aan een IP VLAN dat een 'BD VLAN' wordt genoemd.

"show system internal epm vlan all" kan worden uitgevoerd op een switch om de lijst van vlans op het blad weer te geven.

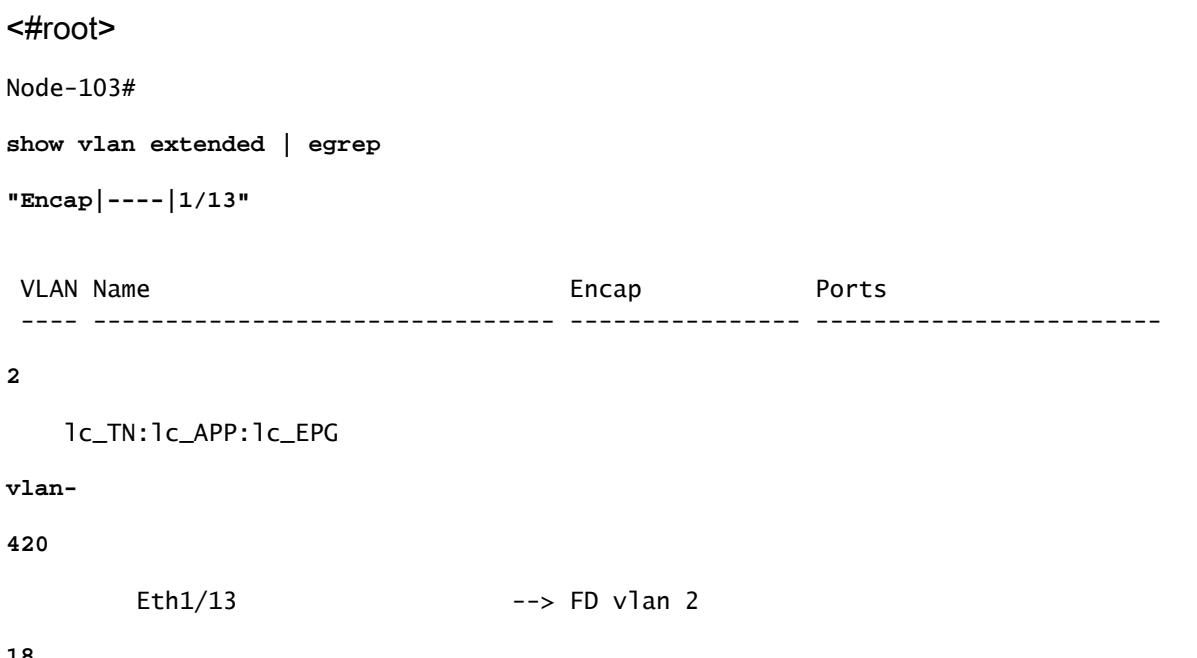

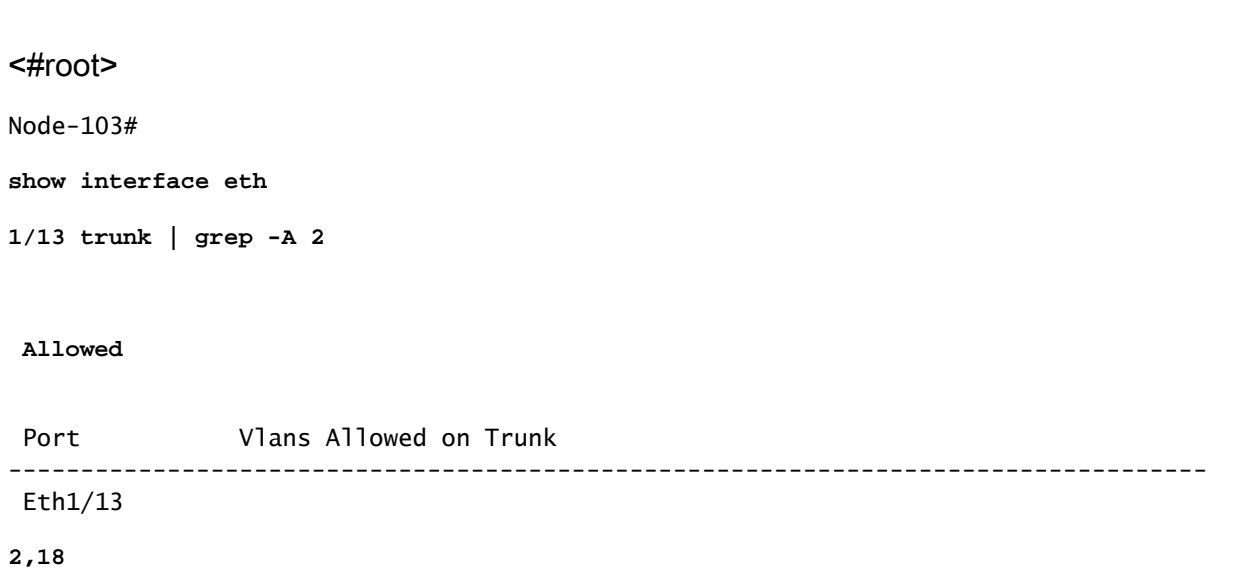

FD VLAN en BD VLAN aan interfaceprogrammering kunnen met een "show interface"bevel worden bevestigd.

Implementatie van SVI VLAN controleren

Als het valideren van een Layer-3 VLAN met een BD SVI, moquery class fvSubnet om het IPadres van het subnet te krijgen.

<#root> APIC# **moquery -c fvSubnet | grep lc\_BD**

dn : uni/tn-lc\_TN/BD-lc\_BD/subnet-[201.201.201.254/24]

Controleer vervolgens 'toon ip interfacememorandum' tegen en controleer op het bijpassende IPadres om de vlan en verwachte VRF te valideren.

In dit voorbeeld is validatie voor BD VLan 18 uit het vorige CLI-uitvoervoorbeeld.

#### <#root>

Node-103#

**show ip interface brief**

...

```
IP Interface Status for VRF "
lc_TN:lc_VR
F"(16)
Interface            Address              Interface Status
vlan18 
 201.201.201.254/24
```
**protocol-up/link-up/admin-up**

# Referentiediagrammen

Hoog - de Opeenvolging van de Programmering voor een Statische Binding van de Pad

Deze sequentie op hoog niveau vat de stappen samen die het gevolg zijn van de statische APIaanroep van VLAN naar Switch Node VLAN-implementatie.

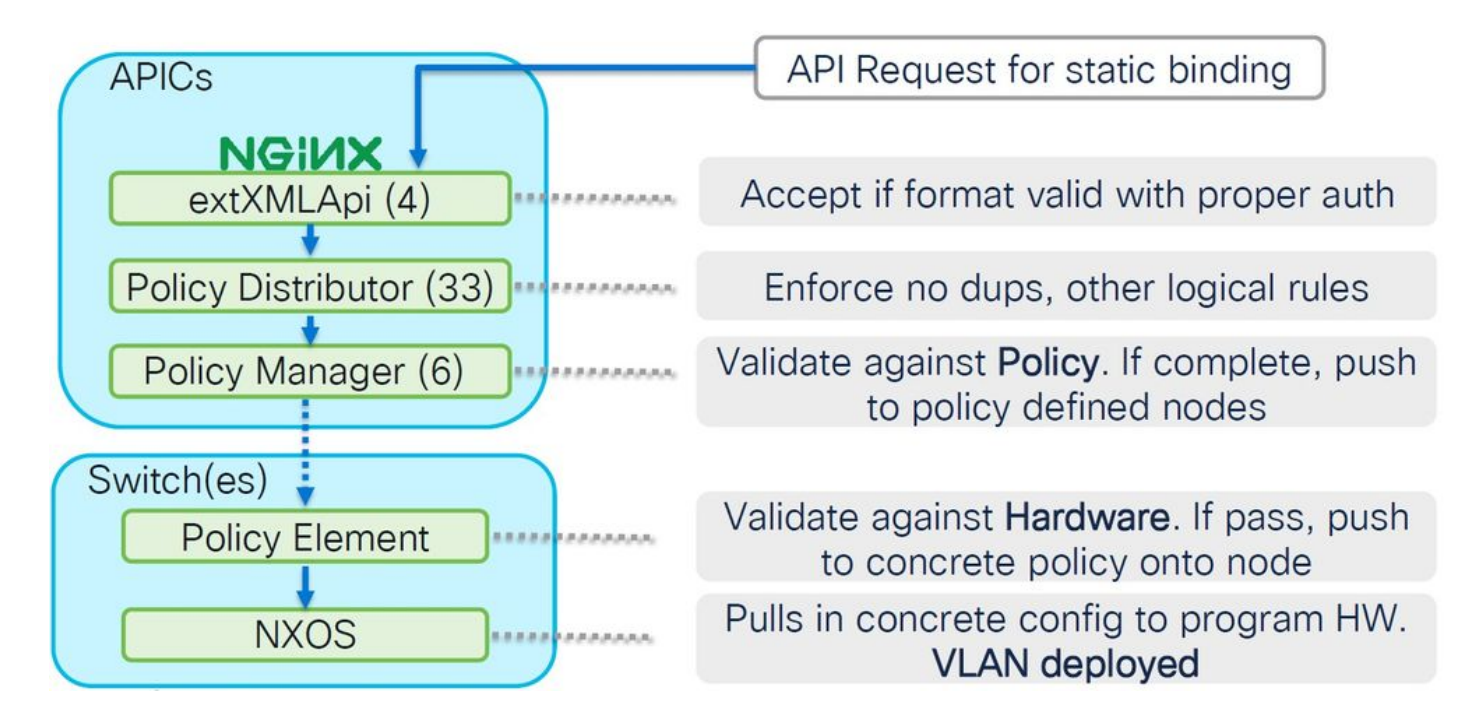

Diagram van toegangsbeleidsrelatie met blokkering

Dit blokschema toont de relatie tussen toegangsbeleid om een geslaagde Switch Node VLANimplementatie te garanderen.

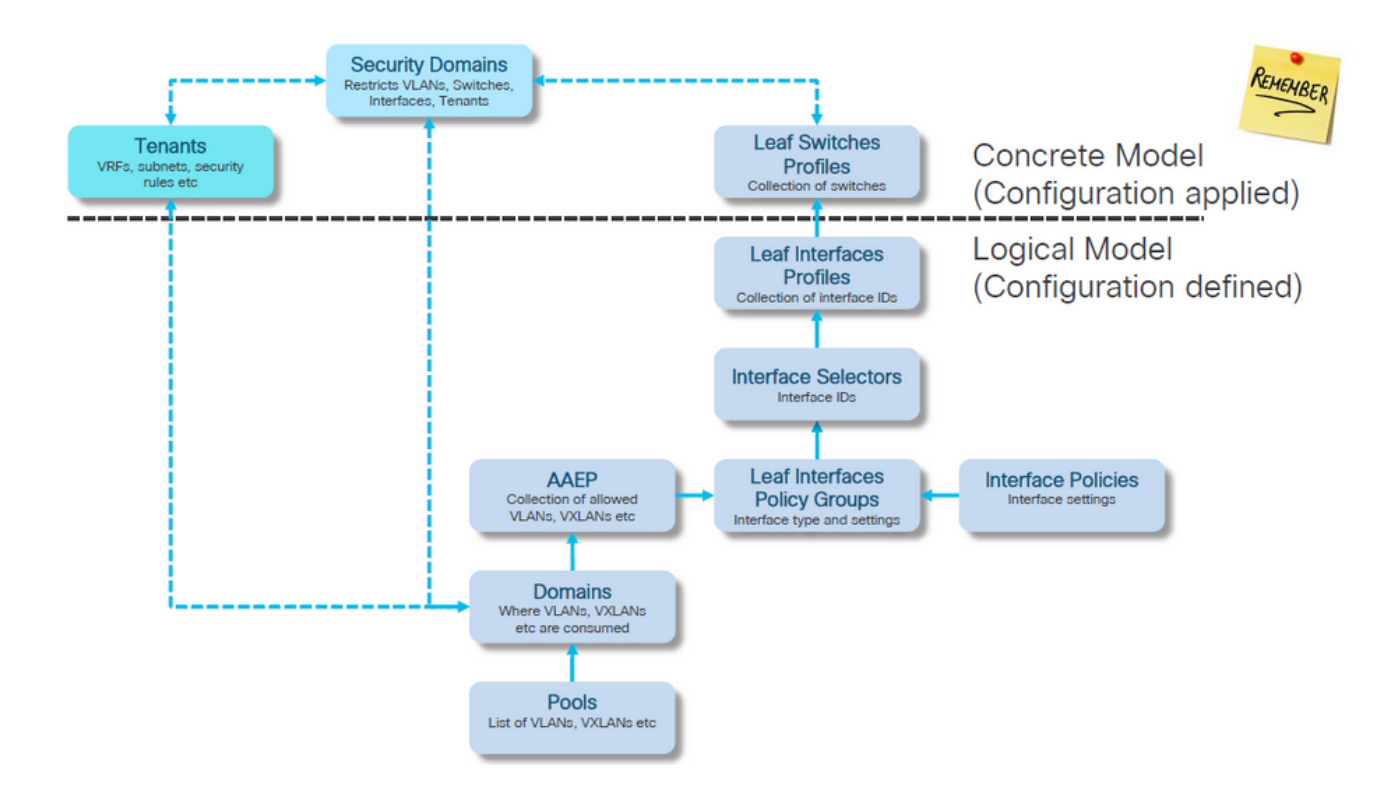

Standalone NXOS-opdrachten toegewezen aan toegangsbeleid

Elke netwerkingenieur werkt met het idee van toegangsbeleid; slechts zijn zij gedefinieerd als tekst in een dossier via een CLI interface van een standalone apparaat.

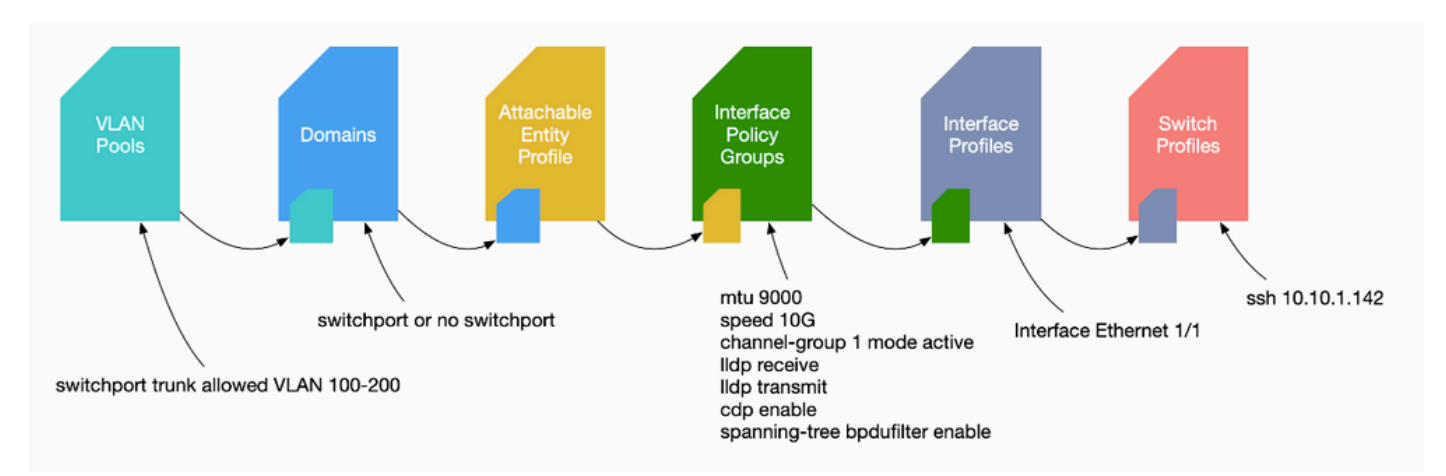

Wanneer een fout F0467 wordt gezien, is het belangrijk om eerst het toegangsbeleid te begrijpen en ervoor te zorgen dat het correct wordt geconfigureerd.

# Cheatsheet voor VLAN-verificatie

Elke opdrachtoutput bevat een variabele die voor de volgende opdracht in de lijst wordt gebruikt.

Bij deze opdrachten is in dit document steeds verwezen naar probleemoplossing in de verschillende scenario's.

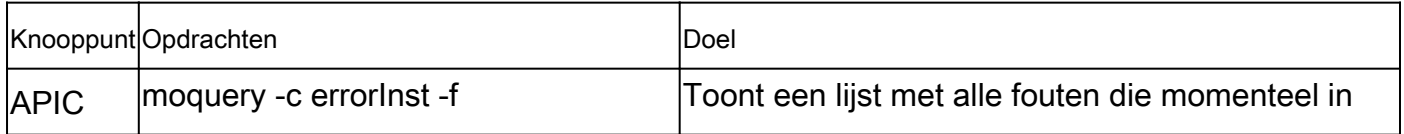

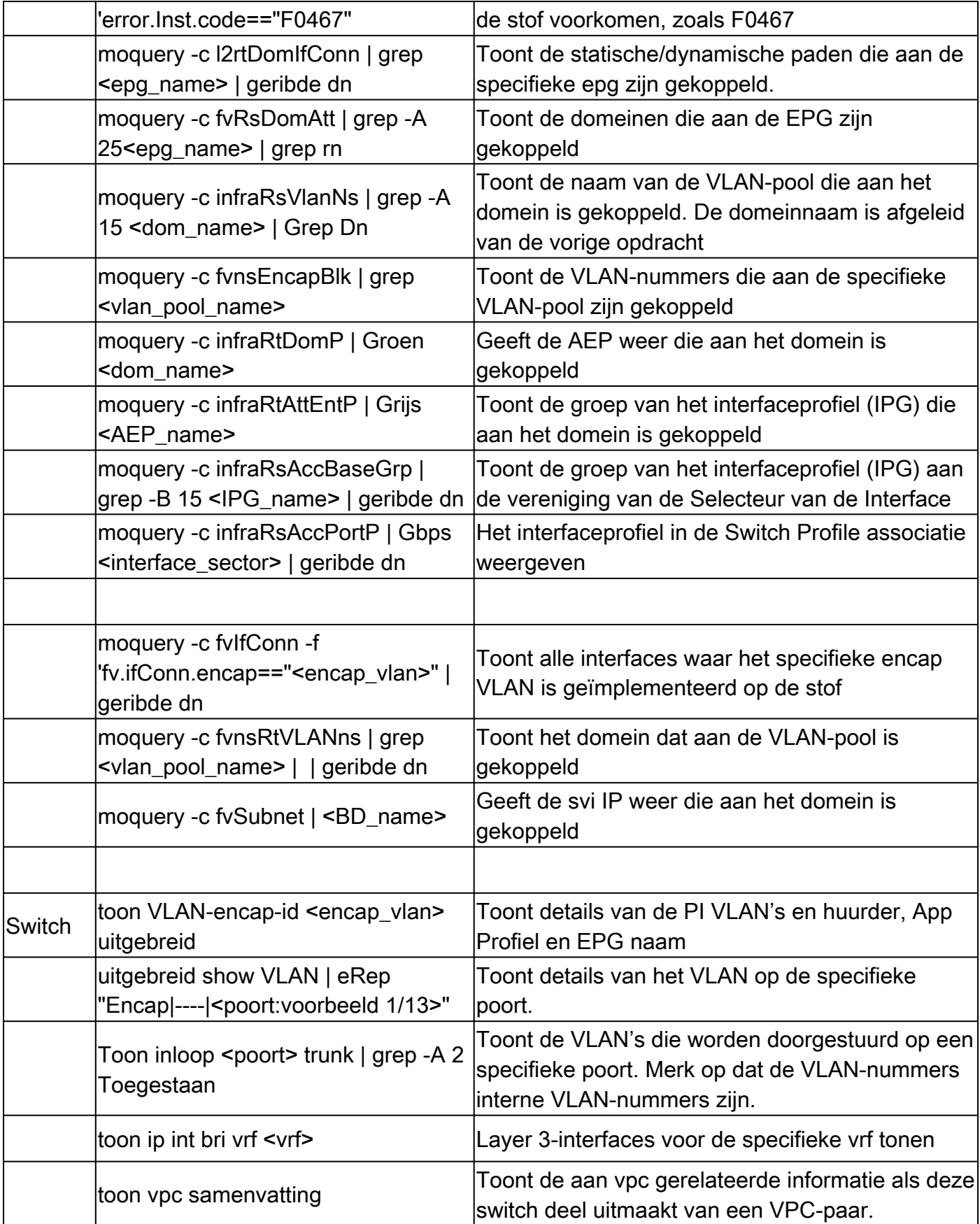

# Gerelateerde informatie

- [https://www.ciscolive.com/on-demand/on-demand](https://www.ciscolive.com/on-demand/on-demand-library.html?¤tTab=session&search=BRKDCN-3900)[library.html?&currentTab=session&search=BRKDCN-3900](https://www.ciscolive.com/on-demand/on-demand-library.html?¤tTab=session&search=BRKDCN-3900)
- [https://www.ciscolive.com/on-demand/on-demand-](https://www.ciscolive.com/on-demand/on-demand-library.html?¤tTab=session&search=BRKACI-2770)

[library.html?&currentTab=session&search=BRKACI-2770](https://www.ciscolive.com/on-demand/on-demand-library.html?¤tTab=session&search=BRKACI-2770)

• [https://www.cisco.com/c/dam/en/us/td/docs/switches/datacenter/aci/apic/sw/4](/content/dam/en/us/td/docs/switches/datacenter/aci/apic/sw/4-x/troubleshooting/Cisco_TroubleshootingApplicationCentricInfrastructureSecondEdition.pdf) [x/troubleshooting/Cisco\\_TroubleshootingApplicationCentricInfrastructureSecondEdition.pdf](/content/dam/en/us/td/docs/switches/datacenter/aci/apic/sw/4-x/troubleshooting/Cisco_TroubleshootingApplicationCentricInfrastructureSecondEdition.pdf)

# Over deze vertaling

Cisco heeft dit document vertaald via een combinatie van machine- en menselijke technologie om onze gebruikers wereldwijd ondersteuningscontent te bieden in hun eigen taal. Houd er rekening mee dat zelfs de beste machinevertaling niet net zo nauwkeurig is als die van een professionele vertaler. Cisco Systems, Inc. is niet aansprakelijk voor de nauwkeurigheid van deze vertalingen en raadt aan altijd het oorspronkelijke Engelstalige document (link) te raadplegen.